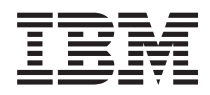

IBM Systems - iSeries Lucrul în reţea - DNS (Domain Name System)

*Versiunea 5 Ediţia 4*

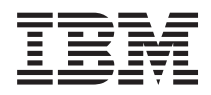

IBM Systems - iSeries Lucrul în reţea - DNS (Domain Name System)

*Versiunea 5 Ediţia 4*

#### **Notă**

Înainte de a folosi aceste informații și produsul la care se referă, citiți informațiile din "Observații", la pagina [39.](#page-44-0)

#### **Ediţia a şasea (februarie 2006)**

Această ediţie este valabilă pentru IBM i5/OS (număr de produs 5722-SS1) versiunea 5, ediţia 4, modificarea 0 şi pentru toate ediţiile şi modificările ulterioare până se specifică altceva în noile ediţii. Această versiune nu rulează pe toate modelele RISC şi nici pe modelele CISC.

**© Copyright International Business Machines Corporation 1998, 2006. Toate drepturile rezervate.**

# **Cuprins**

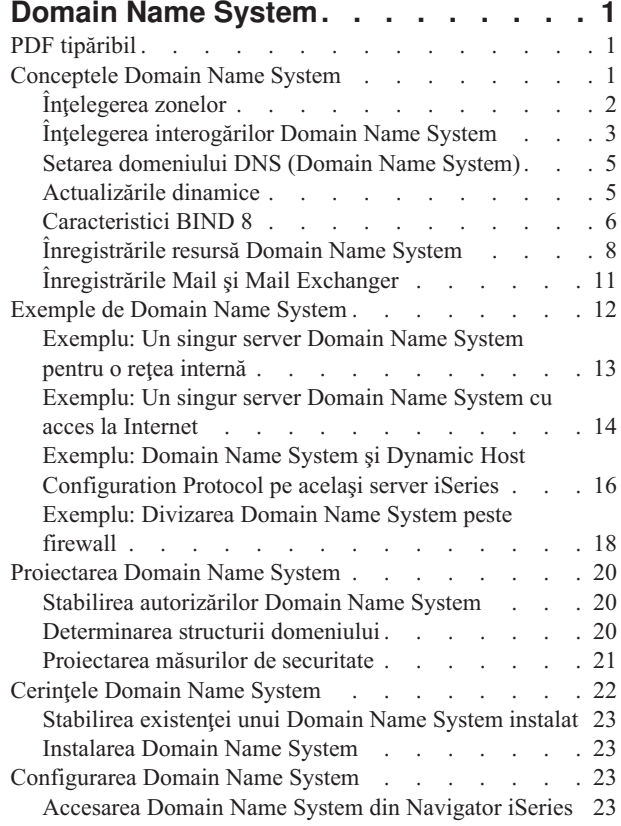

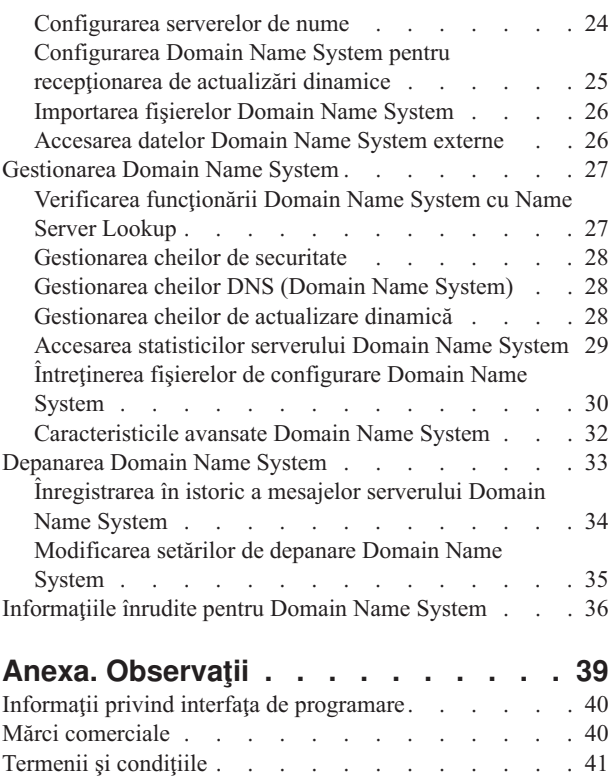

# <span id="page-6-0"></span>**Domain Name System**

DNS-ul este un sistem distribuit de baze de date ce administrează numele de gazdă şi adresele lor IP asociate.

DNS permite folosirea unor nume simple, cum ar fi www.jkltoys.com, pentru a localiza o gazdă, în loc să se folosească adresa IP (xxx.xxx.xxx.xxx). Un singur server poate asigura numai cunoaşterea numelor de gazdă şi a adreselor IP dintr-o mică subrețea a unei zone, dar serverele DNS pot funcționa împreună pentru maparea tuturor numelor de domeniu la adresele lor IP. Conlucrarea serverelor DNS permite calculatoarelor să comunice prin Internet.

Pentru Versiunea 5 Ediția 1 (V5R1) de IBM OS/400, serviciile DNS sunt bazate pe implementarea standardului industrial DNS numită BIND (Berkeley Internet Name Domain), versiunea 8. Serviciile DNS din versiunile anterioare de IBM OS/400 erau bazate pe BIND versiunea 4.9.3. Pentru a putea utiliza noul server DNS, bazat pe BIND versiunea 8, pe serverul IBM eServer iSeries trebuie să fie instalată opțiunea 33 din i5/OS, PASE (Portable Application Solutions Environment). Dacă nu aveţi instalat PASE, puteţi totuşi rula acelaşi server DNS bazat pe versiunea 4.9.3 a BIND disponibilă în edițiile anterioare. Totuși, migrarea către BIND 8 oferă o funcționare îmbunătățită și integrează o securitate mai bună pentru serverul dumneavoastră DNS.

**Notă:** Acest subiect discută noile caracteristici bazate pe BIND 8. Dacă nu utilizaţi PASE pentru a rula DNS bazat pe BIND 8, vedeţi subiectul V4R5 DNS [information](rzaismst.pdf) center pentru informaţii privind DNS bazat pe BIND 4.9.3.

# **PDF tipăribil**

Aflaţi cum puteţi vizualiza sau tipări un PDF cu aceste informaţii.

Pentru a vizualiza sau descărca versiunea PDF a acestui document, selectaţi [Domain](rzakk.pdf) Name System (aproximativ 625 KB).

### **Salvarea fişierelor PDF**

Pentru a salva un PDF pe staţia dumneavoastră de lucru pentru vizualizare sau tipărire:

- 1. Faceţi clic dreapta pe PDF în browser-ul dumneavoastră (faceţi clic dreapta pe legătura de mai sus).
- 2. Faceţi clic pe opţiunea de salvare locală a PDF-ului.
	- 3. Navigaţi la directorul în care doriţi să salvaţi PDF-ul.
	- 4. Faceţi clic pe **Save**.

|

### **Descărcarea programului Adobe Reader**

- Trebuie să aveţi instalat pe sistem Adobe Reader pentru a vizualiza sau tipări aceste PDF-uri. Puteţi descărca o copie |
- gratuită de pe situl Web [Adobe](http://www.adobe.com/products/acrobat/readstep.html) (www.adobe.com/products/acrobat/readstep.html) |

# **Conceptele Domain Name System**

Acest subiect explică ce este DNS-ul (Domain Name System) şi cum funcţionează acesta. De asemenea, prezintă diferitele tipuri de zone care pot fi definite pe un server DNS.

DNS-ul (Domain Name System) reprezintă un sistem de baze de date distribuite pentru administrarea numelor de gazdă şi a adreselor lor IP (Internet Protocol) asociate. DNS permite folosirea unor nume simple, cum ar fi as www.jkltoys.com, pentru a localiza o gazdă, în loc să se folosească adresa IP (xxx.xxx.xxx.xxx). Un singur server poate asigura numai cunoaşterea numelor de gazdă şi a adreselor IP dintr-o mică subreţea a unei zone, dar serverele DNS pot funcţiona împreună pentru maparea tuturor numelor de domeniu la adresele lor IP. Conlucrarea serverelor DNS permite calculatoarelor să comunice prin Internet.

<span id="page-7-0"></span>Datele DNS sunt structurate într-o ierarhie de domenii. Serverele asigură cunoașterea unei mici părți a datelor, de exemplu datele dintr-un singur subdomeniu. Partea domeniului pentru care serverul este direct responsabil se numeşte zonă. Un server DNS care are informaţii şi date complete despre gazdele dintr-o zonă deţine autoritatea pentru zona respectivă. Un server cu autoritate poate răspunde la interogările despre gazdele din zona sa utilizând propriile sale înregistrări resursă. Procesarea interogărilor depinde de un anumit număr de factori. Înţelegerea interogărilor DNS oferă explicaţii cu privire la căile pe care un client le poate utiliza pentru a rezolva o interogare.

# **Înţelegerea zonelor**

Acest subiect explică zonele DNS (Domain Name System) şi tipurile de zone.

Datele DNS sunt împărțite în seturi de date administrative numite *zone*. Zonele conțin informații despre nume și adrese IP ale uneia sau mai multor părți dintr-un domeniu DNS. Un server care contine toate informațiile pentru o zonă se numeşte server cu autoritate pentru acel domeniu. Uneori se poate delega autoritatea de a răspunde la interogările DNS pentru un subdomeniu particular către alt server DNS. În acest caz, serverul DNS pentru domeniu poate fi configurat pentru a transmite interogările subdomeniului către serverul corespunzător.

Pentru rezervă sau redundanță, datele de zonă sunt adesea stocate pe alte servere decât serverele DNS cu autoritate. Aceste servere sunt numite servere secundare, care încarcă datele de zonă de pe serverul cu autoritate. Configurarea unor servere secundare vă permite să echilibraţi cererile pe servere şi de asemenea vă furnizează o rezervă în cazul în care serverul primar cade. Serverele secundare obţin datele de zonă prin transferuri de zonă din serverele cu autoritate. Când se iniţializează un server secundar, se încarcă o copie completă a datelor de zonă de la serverul primar. De asemenea, serverul secundar reîncarcă datele de zonă de la serverul primar sau de la alte servere secundare pentru acel domeniu, atunci când datele de zonă se schimbă.

### **Tipurile de zone DNS**

Puteți folosi serverul DNS iSeries pentru a defini diferite tipuri de zone, care vă ajută să administrați datele DNS:

#### **Zona primară**

Zona primară încarcă datele de zonă direct dintr-un fișier de pe o gazdă. Poate conține o subzonă sau o zonă copil. De asemenea, ea poate conține înregistrări resursă, cum ar fi gazda, aliasul (CNAME), adresa (A) sau înregistrări PTR (reverse mapping pointer - pointer de mapare inversă).

**Notă:** În altă documentaţie BIND se face uneori referire la zonele primare ca *zone master*.

#### **Subzona**

O subzonă defineşte o zonă din zona primară. Subzonele vă permit să organizaţi datele de zonă în părți administrative.

#### **Zona copil**

O zonă copil defineste o subzonă și încredintează responsabilitatea pentru datele de subzonă unuia sau mai multor servere de nume.

#### **Aliasul (CNAME)**

Un alias defineşte un nume alternativ pentru un nume de domeniu primar.

**Gazda** Un obiect gazdă mapează înregistrările A şi PTR la o gazdă. Cu o gazdă se pot asocia înregistrări resursă suplimentare.

#### **Zona secundară**

Zona secundară încarcă datele de zonă din serverul primar al unei zone sau de pe alt server secundar. Menţine o copie completă a zonei pentru care este secundară.

#### **Zona ciot**

O zonă ciot (stub) este similară cu o zonă secundară, dar ea transferă doar înregistrările NS (server de nume) pentru acea zonă.

#### <span id="page-8-0"></span>**Zona de înaintare**

O zonă de înaintare (forward) direcţionează toate interogările pentru acea zonă particulară către alte servere.

#### **Concepte înrudite**

"Înţelegerea interogărilor Domain Name System"

Acest subiect explică modul în care DNS-ul (Domain Name System) rezolvă interogările în numele clienţilor.

["Configurarea](#page-30-0) zonelor pe un server de nume" la pagina 25

După ce configuraţi un server DNS (Domain Name System), trebuie să configuraţi zonele pentru serverul de nume. **Referinţe înrudite**

["Exemplu:](#page-18-0) Un singur server Domain Name System pentru o reţea internă" la pagina 13

Acest exemplu descrie o subreţea simplă cu un server DNS (Domain Name System) pentru utilizare internă.

["Înregistrările](#page-13-0) resursă Domain Name System" la pagina 8

Acest subiect explică modul în care înregistrările resursă sunt utilizate de către DNS (Domain Name System). Înregistrările resursă sunt utilizate pentru a stoca date despre numele de domeniu şi adresele IP. Acest subiect conține o listă de căutare a înregistrărilor resursă suportate pentru OS/400 V5R1.

# **Înţelegerea interogărilor Domain Name System**

Acest subiect explică modul în care DNS-ul (Domain Name System) rezolvă interogările în numele clienţilor.

Clienții utilizează serverele DNS pentru a găsi informații necesare lor. Cererea poate veni direct de la client sau de la o aplicație care rulează pe client. Clientul trimite un mesaj de interogare către serverul DNS conținând un FQDN (Fully qualified domain name - nume de domaniu complet calificat), un tip de interogare, ca de exemplu o anumită înregistrare resursă de care clientul are nevoie şi clasa pentru numele de domeniu, care de obicei este clasa IN (Internet). Următoarea figură prezintă eşantionul de reţea din exemplul cu un singur server DNS cu acces la Internet.

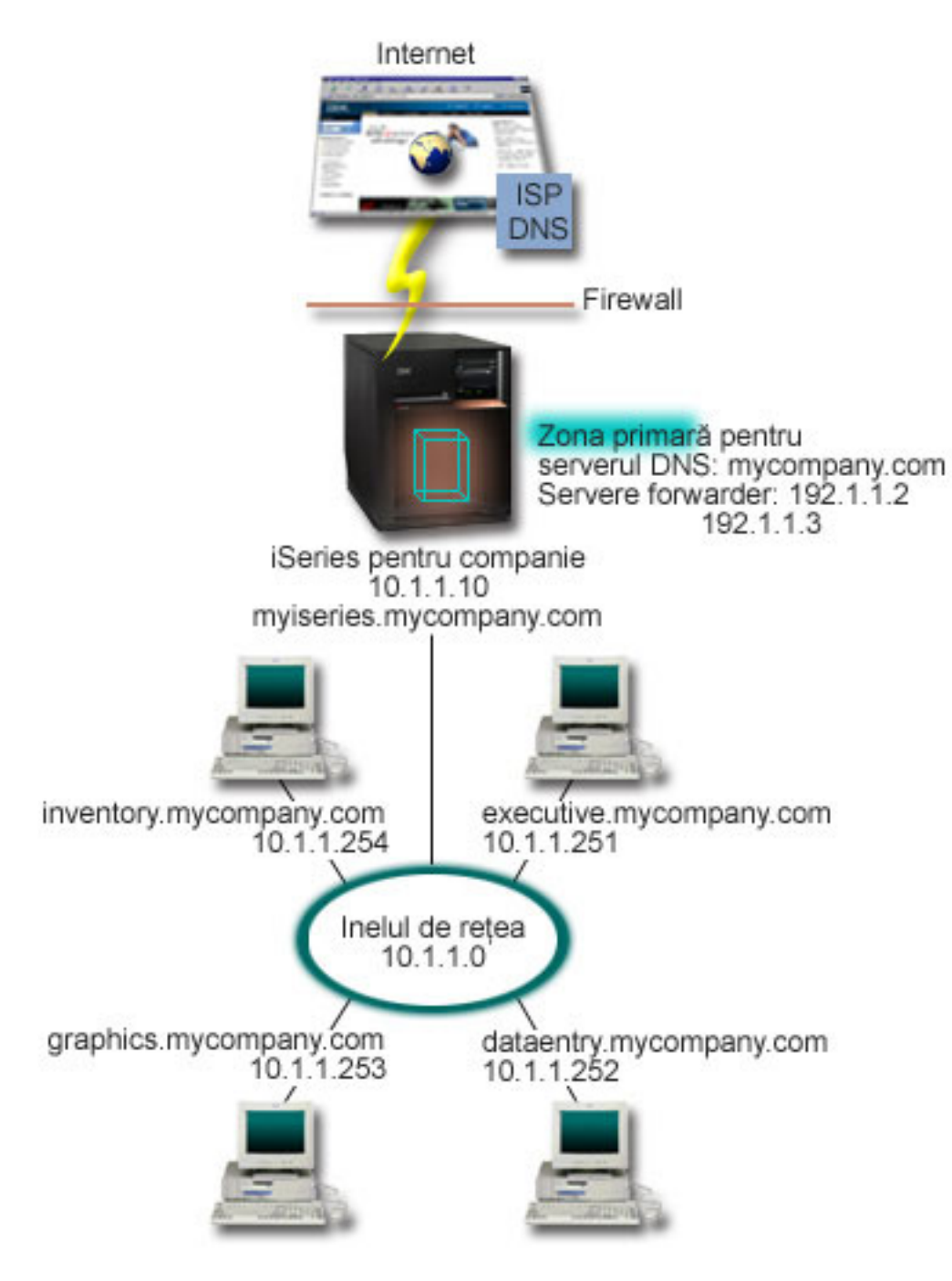

*Figura 1. Un singur server DNS cu acces la Internet*

Să presupunem că gazda *dataentry* interoghează serverul DNS pentru graphics.mycompany.com. Serverul DNS utilizează propriile sale date de zonă şi răspunde cu adresa IP 10.1.1.253.

Acum să presupunem că *dataentry* cere adresa IP pentru www.jkl.com. Această gazdă nu se află în datele de zonă ale serverului DNS. Acum există două căi de urmat, recursivitate sau iterație. Dacă un server DNS este setat să utilizeze recursivitatea, atunci serverul poate întreba sau poate contacta alt server DNS în numele clientului care a făcut cererea pentru a rezolva în totalitate problema numelui, după care trimite răspunsul înapoi la client. Dacă serverul DNS interoghează un alt server DNS, serverul care face cererea va stoca răspunsul în memoria cache pentru a-l putea folosi <span id="page-10-0"></span>ulterior la o astfel de interogare. Un client poate încerca să contacteze în nume propriu alte servere DNS pentru a rezolva un nume. În acest proces, numit *iteraţie*, clientul utilizează interogări separate şi suplimentare bazate pe răspunsurile referral primite de la servere.

#### **Referinţe înrudite**

["Înţelegerea](#page-7-0) zonelor" la pagina 2

Acest subiect explică zonele DNS (Domain Name System) şi tipurile de zone.

["Exemplu:](#page-19-0) Un singur server Domain Name System cu acces la Internet" la pagina 14 Acest exemplu descrie o subreţea simplă cu un server DNS (Domain Name System) conectat direct la Internet.

# **Setarea domeniului DNS (Domain Name System)**

Acest subiect oferă o privire generală asupra înregistrării domeniilor, având legături la alte situri de referinţă pentru setarea spatiului dumneavostră de domeniu.

DNS (Domain Name System) vă permite să beneficiați de nume și adrese într-o rețea internă sau intranet. De asemenea, vă permite să beneficiați de nume și adrese către restul lumii prin intermediul Internetului. Dacă doriți să setați domenii pe Internet, trebuie să înregistrați un nume de domeniu.

Dacă setați o rețea internă, nu este necesar să înregistrați un nume de domeniu pentru utilizarea internă. Înregistrarea sau nu a unui nume de domeniu intranet depinde de dorinţa dumneavoastră de a vă asigura că nimeni altcineva nu va putea folosi numele respectiv pe Internet, independent de utilizarea dumneavoastră internă. Prin înregistrarea unui nume pe care intenționați să îl utilizați pe plan intern vă asigurați că nu veți avea niciodată conflicte în cazul în care veți dori să utilizaţi numele respectiv de domeniu într-o reţea externă.

Înregistrarea unui domeniu poate fi realizată printr-un contact direct cu un registrator autorizat de nume de domeniu sau prin anumite ISP-uri (Internet Service Provider - Furnizor de servicii Internet). Unele ISP-uri oferă un serviciu pentru trimiterea în numele dumneavoastră a cererilor de înregistrare a numelui de domeniu. InterNIC (Internet Network Information Center) păstrează un registru cu toți registratorii de nume de domeniu care sunt autorizați de ICANN (Internet Corporation for Assigned Names and Numbers - Corporaţia Internet pentru nume şi numere alocate).

#### **Referinţe înrudite**

["Exemplu:](#page-19-0) Un singur server Domain Name System cu acces la Internet" la pagina 14 Acest exemplu descrie o subreţea simplă cu un server DNS (Domain Name System) conectat direct la Internet.

#### **Informaţii înrudite**

InterNIC (Internet Network [Information](http://www.internic.net/) Center)

# **Actualizările dinamice**

DNS-ul OS/400 V5R1 bazat pe BIND 8 suportă actualizări dinamice. Acestea permit surselor din exterior, cum este fi DHCP (Dynamic Host Configuration Protocol), să trimită actualizări către serverul DNS (Domain Name System).

DHCP reprezintă un standard TCP/IP care utilizează un server central pentru gestionarea adreselor IP şi a altor detalii de configurare pentru o întreagă rețea. Un server DHCP răspunde la cererile clienților, asignând dinamic proprietăți pentru acestea. DHCP vă permite să definiți parametrii de configurare ai rețelei gazdă la o locație centrală și să automatizaţi configuraţia gazdelor. Este adesea utilizată pentru alocarea de adrese IP temporare pentru clienţii reţelelor care conţin mai mulţi clienţi decât numărul de adrese IP disponibile.

În trecut, toate datele DNS erau stocate în baze de date statice. Toate înregistrările de resurse DNS trebuia să fie create şi întreţinute de administrator. Acum, serverele DNS care rulează BIND 8 pot fi configurate pentru a accepta cererile de la alte surse pentru o actualizare dinamică a datelor de zonă.

Puteţi configura serverul dumneavoastră DHCP pentru a trimite cereri de actualizare către serverul DNS, ori de câte ori el asignează o nouă adresă la o gazdă. Această procesare automatizată reduce administrarea serverului DNS în reţelele care se extind sau care modifică rapid TCP/IP-ul şi în reţelele unde gazdele îşi schimbă frecvent locaţiile. Când un client care utilizează DHCP primeşte o adresă IP, acele date sunt imediat trimise către serverul DNS. Utilizând această metodă, DNS-ul poate continua rezolvarea cu succes a interogărilor pentru gazde, chiar dacă adresele lor IP se schimbă. <span id="page-11-0"></span>Puteţi configura DHCP pentru a actualiza în numele unui client înregistrările (A) (address mapping - mapare adrese), înregistrările PTR (reverse-lookup pointer) sau ambele. Înregistrarea A mapează numele de gazdă al unei maşini la adresa ei IP. Înregistrarea PTR mapează adresa IP a unei maşini o adresă la numele ei de gazdă. Când se modifică o adresă a unui client, DHCP poate trimite automat o actualizare câtre serverul DNS, astfel încât alte gazde din reţea să poată localiza clientul prin interogările DNS la noua sa adresă IP. Pentru fiecare înregistrare care este actualizată dinamic se scrie o înregistrare TXT (Text) asociată pentru a identifica că înregistrarea a fost scrisă de DHCP.

**Notă:** Dacă setaţi DHCP-ul să actualizeze doar înregistrările PTR, trebuie să configuraţi DNS-ul pentru a permite actualizări de la clienţi, astfel încât fiecare client să-şi poată actualiza înregistrarea A care îi aparţine. Nu toţi clienții DHCP își pot face cererile de actualizare la înregistrarea lor de tip A. Consultați documentația pentru platforma clientului dumneavoastră înainte de alege această metodă.

Zonele dinamice sunt securizate prin crearea unei liste de surse autorizate cărora li se permite trimiterea actualizărilor. Puteţi defini sursele autorizate utilizând adrese IP individuale, subreţele întregi, pachete care au fost semnate folosindu-se o cheie partajată secretă (numită TSIG, sau *Transaction Signature* - Semnătură de tranzacţie), sau orice combinatie a acestor metode. Înainte de actualizarea înregistrărilor resursă, DNS-ul verifică dacă pachetele de cereri de intrare provin de la o sursă autorizată.

Actualizările dinamice pot fi realizate între DNS şi DHCP pe un singur server iSeries, între diferite servere iSeries, sau între un server iSeries şi alte servere care sunt capabile de actualizări dinamice.

**Notă:** API-ul (Application programming interface) de actualizare dinamică QTOBUPT este necesar pe serverele care trimit actualizări dinamice către DNS. Este instalat automat cu Opţiunea 31 a i5/OS, DNS.

#### **Concepte înrudite**

DHCP (Dynamic Host Configuration Protocol - Protocolul de configurare a gazdei dinamice)

#### **Operaţii înrudite**

["Configurarea](#page-30-0) Domain Name System pentru recepționarea de actualizări dinamice" la pagina 25 Serverele DNS (Domain Name System) care rulează BIND 8 pot fi configurate pentru a accepta cereri de la alte surse pentru actualizarea dinamică a datelor de zonă. Acest subiect furnizează instrucțiuni pentru configurarea opţiunii de permitere-actualizare pentru ca DNS să poată recepţiona actualizări dinamice.

Configurarea DHCP pentru trimiterea de actualizări dinamice

#### **Referinţe înrudite**

"Exemplu: Domain Name System şi Dynamic Host [Configuration](#page-21-0) Protocol pe acelaşi server iSeries" la pagina 16 Acest exemplu descrie DNS (Domain Name System) şi DHCP (Dynamic Host Configuration Protocol) pe acelaşi server.

["Înregistrările](#page-13-0) resursă Domain Name System" la pagina 8

Acest subiect explică modul în care înregistrările resursă sunt utilizate de către DNS (Domain Name System). Înregistrările resursă sunt utilizate pentru a stoca date despre numele de domeniu şi adresele IP. Acest subiect conţine o listă de căutare a înregistrărilor resursă suportate pentru OS/400 V5R1.

#### **OTOBUPT**

"Caracteristici BIND 8"

Pe lângă actualizările dinamice, BIND 8 oferă mai multe optiuni pentru îmbunătătirea performanței serverului dumneavoastră DNS (Domain Name System).

# **Caracteristici BIND 8**

Pe lângă actualizările dinamice, BIND 8 oferă mai multe opţiuni pentru îmbunătăţirea performanţei serverului dumneavoastră DNS (Domain Name System).

DNS a fost reproiectat pentru utilizarea BIND 8 pentru OS/400 V5R1. Dacă nu aveți instalat PASE, puteți continua să configurați și să rulați edițiile anterioare ale serverului DNS, OS/400, bazate pe BIND 4.9.3. Subiectul privind cerințele sistemului DNS vă explică ce anume aveți nevoie pentru a rula serverul DNS bazat pe BIND 8, pe serverul dumneavoastră iSeries. Utilizând noul DNS beneficiaţi de avantajele următoarelor caracteristici:

### **Rularea mai multor servere DNS pe un singur sistem iSeries.**

În ediţiile anterioare se putea configura doar un singur server DNS. Acum puteţi configura servere sau instanţe DNS multiple. Aceasta vă permite să setaţi împărţiri logice între servere. Când creaţi instanţe multiple trebuie să definiţi explicit pentru fiecare instanță adresele IP ale interfeței ascultă-la. Două instanțe DNS nu pot asculta pe aceeași interfaţă.

O aplicaţie practică de servere multiple este DNS-ul divizat, un server având autoritatea pentru o reţea internă, iar un al doilea server fiind utilizat pentru cereri externe.

### **Înaintarea condiţionată**

Înaintarea condiţionată vă permite să configuraţi serverul dumneavoastră DNS pentru un reglaj mai fin al preferinţelor dumneavoastră de înaintare. Puteți seta un server să înainteze toate cererile pentru care nu stie răspunsul. Puteți seta înaintarea la un nivel global, dar să adăugaţi excepţii pentru domeniile la care vreţi să forţaţi o rezoluţie iterativă normală. Sau puteți seta rezoluția iterativă normală la nivel global, după care să fortați înaintarea în anumite domenii.

### **Securizarea actualizărilor dinamice**

DHCP (Dynamic Host Configuration Protocol) şi alte surse autorizate pot trimite actualizările dinamice ale înregistrărilor resursă utilizând TSIG (Transaction Signatures) şi/sau autorizaţia adresei IP a sursei. Aceasta reduce necesitatea pentru actualizări manuale ale datelor de zonă în timp ce ne asigurăm că doar sursele autorizate sunt utilizate pentru actualizări.

### **NOTIFY**

Când NOTIFY este activată, funcția DNS NOTIFY este activată ori de câte ori datele de zonă sunt actualizate pe serverul primar. Serverul primar trimite un mesaj către toate serverele secundare cunoscute, indicând că datele s-au modificat. După aceea, serverele secundare pot răspunde cu o cerere de transfer zonă pentru actualizarea datelor de zonă. Aceasta ajută la îmbunătăţirea suportului de server secundar prin păstrarea curentă a unei rezerve a datelor de zonă.

### **Transferuri de zonă (IXFR şi AXFR)**

În trecut, ori de câte ori serverele secundare trebuia să încarce datele de zonă, ele trebuia să încarce întregul set de date într-un (AXFR) (All zone transfer - transfer pentru toate zonele). BIND 8 suportă o nouă metodă de transfer de zonă: IXFR (Incremental zone transfer - transfer incremental de zone). IXFR este o modalitate prin care alte servere pot transfera doar datele schimbate, în loc de a transfera întreaga zonă.

Când sunt activate pe serverul primar, modificărilor de date li se alocă un stegulet pentru a indica faptul că a apărut o schimbare. Când un server secundar cere actualizarea unei zone într-un mod IXFR, serverul primar va trimite doar datele noi. IXFR este util mai ales atunci când o zonă este actualizată dinamic. Acest tip de transfer reduce încărcarea de trafic prin trimiterea de cantităţi reduse de date.

**Notă:** Atât serverul primar, cât şi serverul secundar trebuie să suporte activarea IXFR pentru a utiliza această caracteristică.

#### **Concepte înrudite**

["Cerinţele](#page-27-0) Domain Name System" la pagina 22

Acest subiect descrie cerinţele software pentru a putea rula DNS (Domain Name System) pe serverul dumneavoastră iSeries.

["Actualizările](#page-10-0) dinamice" la pagina 5

DNS-ul OS/400 V5R1 bazat pe BIND 8 suportă actualizări dinamice. Acestea permit surselor din exterior, cum este fi DHCP (Dynamic Host Configuration Protocol), să trimită actualizări către serverul DNS (Domain Name System).

#### **Referinţe înrudite**

<span id="page-13-0"></span>["Exemplu:](#page-23-0) Divizarea Domain Name System peste firewall" la pagina 18

Acest exemplu descrie operarea DNS (Domain Name System) peste un firewall pentru protejarea datelor interne împotriva Internetului, permiţând totodată utilizatorilor interni să acceseze date de pe Internet.

["Proiectarea](#page-26-0) măsurilor de securitate" la pagina 21

DNS (Domain Name System) oferă opţiuni de securitate pentru limitarea accesului din exterior la serverul dumneavoastră.

# **Înregistrările resursă Domain Name System**

Acest subiect explică modul în care înregistrările resursă sunt utilizate de către DNS (Domain Name System). Înregistrările resursă sunt utilizate pentru a stoca date despre numele de domeniu şi adresele IP. Acest subiect conţine o listă de căutare a înregistrărilor resursă suportate pentru OS/400 V5R1.

O bază de date a zonei DNS constituie o colectie de înregistrări resursă. Fiecare înregistrare resursă specifică informaţiile despre un anumit obiect. Spre exemplu, înregistrările (A) (Address mapping - Mapare adresă) mapează un nume gazdă la o adresă IP, iar înregistrările PTR (Reverse-lookup pointer - Pointer căutare inversă) mapează o adresă IP la un nume gazdă. Serverul utilizează aceste înregistrări pentru a răspunde la interogări pentru gazdele din zona sa. Pentru mai multe informații, utilizați tabela de mai jos pentru a vizualiza înregistrările resursă DNS.

*Tabela 1. Tabela de căutare a înregistrărilor resursă*

| Înregistrarea resursă                                                                       | Abrevierea   | <b>Descrierea</b>                                                                                                    |
|---------------------------------------------------------------------------------------------|--------------|----------------------------------------------------------------------------------------------------|
| Înregistrările Address Mapping (Mapare<br>adrese)                                           | $\mathbf{A}$ | Inregistrarea A specifică adresa IP a<br>acestei gazde. Înregistrările A sunt<br>utilizate pentru a rezolva o interogare<br>pentru adresa IP a unui nume de domeniu<br>specific. Acest tip de înregistrare este<br>definit în RFC (Request for Comments)<br>1035.                                                                                                    |
| Inregistrările Andrew File System<br>Database (Baze de date în sistem de fișiere<br>Andrew) | <b>AFSDB</b> | Inregistrarea AFSDB specifică adresa<br>AFS sau DCE a obiectului. Înregistrările<br>AFSDB sunt utilizate ca și înregistrările A<br>pentru maparea unui nume de domeniu la<br>adresa sa AFSDB; sau pentru maparea din<br>numele domeniului a unei celule la<br>serverele de nume autentificate pentru<br>acea celulă. Acest tip de înregistrări este<br>definit în RFC 1183. |
| Înregistrările Canonical Name (Nume<br>canonic)                                             | <b>CNAME</b> | Inregistrarea CNAME specifică numele<br>real de domeniu al acestui obiect. Când<br>DNS interoghează un nume cu alias și<br>găsește o înregistrare CNAME indicând<br>spre numele canonic, atunci el va interoga<br>acel nume de domeniu canonic. Acest tip<br>de înregistrare este definit în RFC 1035.                                                                      |
| Înregistrările Host Information (Informații<br>gazdă)                                       | <b>HINFO</b> | Inregistrarea HINFO specifică informațiile<br>generale despre o mașină gazdă. Numele<br>de CPU-uri standard și de sisteme de<br>operare sunt definite în Assigned<br>Numberers RFC 1700. Totusi, utilizarea<br>numerelor standard nu este necesară.<br>Acest tip de înregistrare este definit în<br>RFC 1035.                                                               |

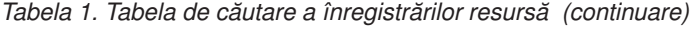

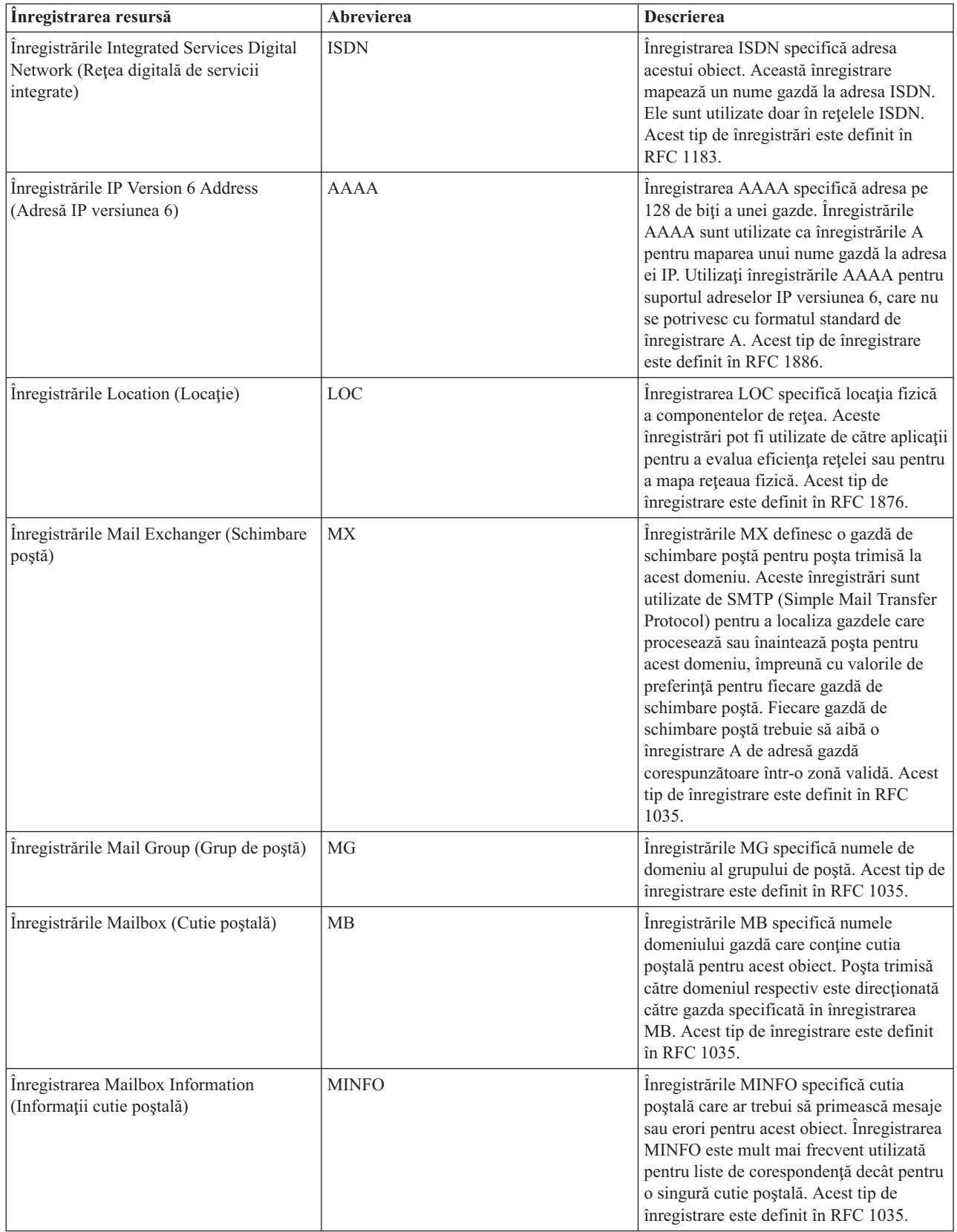

*Tabela 1. Tabela de căutare a înregistrărilor resursă (continuare)*

| Inregistrarea resursă                                              | Abrevierea  | <b>Descrierea</b>                                                                                                    |
|--------------------------------------------------------------------|-------------|----------------------------------------------------------------------------------------------------|
| Înregistrările Mailbox Rename<br>(Redenumire cutie poștală)        | <b>MR</b>   | Înregistrările MR specifică un nou nume<br>de domeniu pentru o cutie poștală.<br>Utilizați înregistrarea MR ca o intrare de<br>expediere pentru un utilizator care și-a<br>schimbat cutia poștală. Acest tip de<br>înregistrare este definit în RFC 1035.                                                                                                    |
| Înregistrările Name Server (Server de<br>nume)                     | <b>NS</b>   | Înregistrarea NS specifică un server de<br>nume cu autoritate pentru această gazdă.<br>Acest tip de înregistrare este definit în<br>RFC 1035.                                                                                                    |
| Înregistrările Network Service Access<br>Protocol                  | <b>NSAP</b> | Înregistrarea NSAP specifică adresa unei<br>resurse NSAP. Înregistrările NSAP sunt<br>utilizate pentru maparea numelor de<br>domeniu la adresele NSAP. Acest tip de<br>înregistrare este definit în RFC 1706.                                                                                                    |
| Înregistrările Public Key (Cheie publică)                          | <b>KEY</b>  | Înregistrarea KEY specifică o cheie<br>publică care este asociată cu un nume<br>DNS. Cheia poate fi pentru o zonă, un<br>utilizator sau o gazdă. Acest tip de<br>înregistrare este definit în RFC 2065.                                                                                                    |
| Înregistrările Responsible Person<br>(Persoana responsabilă)       | <b>RP</b>   | Înregistrarea RP specifică adresa de poștă<br>Internet și descrierea persoanei<br>responsabile pentru această zonă sau<br>gazdă. Acest tip de înregistrare este definit<br>în RFC 1183.                                                                                                    |
| Înregistrările Reverse-lookup Pointer<br>(Pointer căutare inversă) | <b>PTR</b>  | Înregistrarea PTR specifică numele de<br>domeniu al unei gazde pentru care vreți<br>definită o înregistrare PTR. Înregistrările<br>PTR permit căutarea numelui gazdei, fiind<br>dată o adresă IP. Acest tip de înregistrare<br>este definit în RFC 1035.                                                                                                    |
| Înregistrările Route Through (Rută prin)                           | <b>RT</b>   | Înregistrarea RT specifică un nume<br>domeniu gazdă care poate acționa ca un<br>forwarder de pachete IP pentru această<br>gazdă. Acest tip de înregistrări este definit<br>în RFC 1183.                                                                                                    |
| Înregistrările Start of Authority (Început<br>de autoritate)       | <b>SOA</b>  | Înregistrarea SOA specifică că acest<br>server este cu autoritate pentru această<br>zonă. Un server cu autoritate este cea mai<br>bună sursă de date dintr-o zonă.<br>Înregistrarea SOA conține informații<br>generale despre zonă și regulile de<br>reîncărcare pentru serverele secundare. Nu<br>poate exista decât o singură înregistrare<br>SOA per zonă. Acest tip de înregistrare<br>este definit în RFC 1035. |

<span id="page-16-0"></span>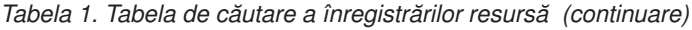

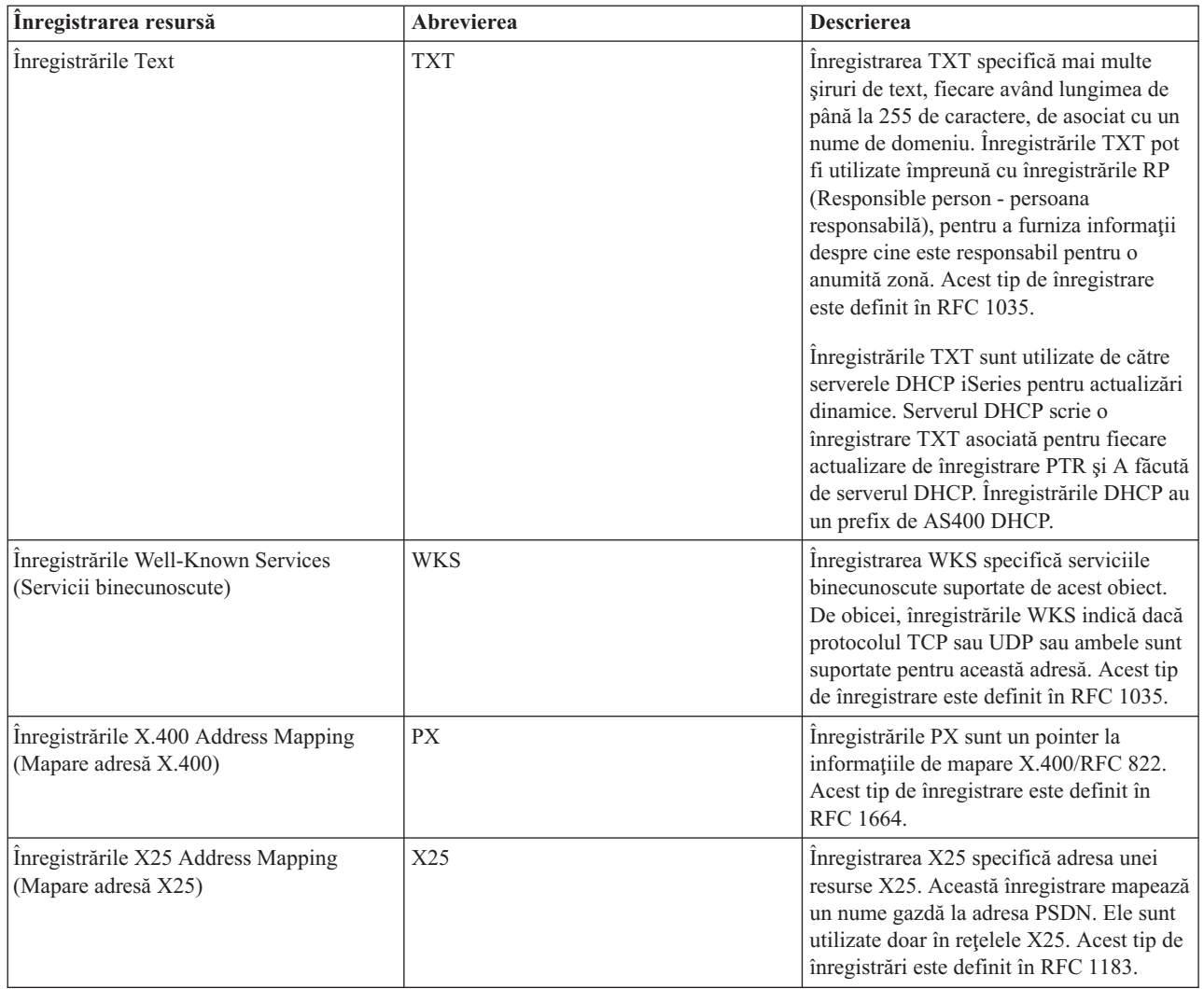

#### **Concepte înrudite**

["Actualizările](#page-10-0) dinamice" la pagina 5

DNS-ul OS/400 V5R1 bazat pe BIND 8 suportă actualizări dinamice. Acestea permit surselor din exterior, cum este fi DHCP (Dynamic Host Configuration Protocol), să trimită actualizări către serverul DNS (Domain Name System).

"Înregistrările Mail şi Mail Exchanger"

DNS (Domain Name System) suportă rutarea avansată de poştă prin utilizarea înregistrărilor Mail şi MX (Mail Exchanger - Schimbare de poştă).

#### **Referinţe înrudite**

["Exemplu:](#page-18-0) Un singur server Domain Name System pentru o reţea internă" la pagina 13

Acest exemplu descrie o subreţea simplă cu un server DNS (Domain Name System) pentru utilizare internă.

["Înţelegerea](#page-7-0) zonelor" la pagina 2

Acest subiect explică zonele DNS (Domain Name System) şi tipurile de zone.

# **Înregistrările Mail şi Mail Exchanger**

DNS (Domain Name System) suportă rutarea avansată de poştă prin utilizarea înregistrărilor Mail şi MX (Mail Exchanger - Schimbare de poştă).

<span id="page-17-0"></span>Înregistrările Mail şi MX sunt utilizate de programele de rutare poştă, cum ar fi SMTP (Simple Mail Transfer Protocol). Tabela de căutare în înregistrările de resursă DNS conțin tipurile de înregistrări de poștă suportate de DNS-ul iSeries.

DNS include informaţii pentru trimiterea poştei electronice prin utilizarea informaţiei de 'mail exchanger'. Dacă rețeaua utilizează DNS, o aplicație SMTP nu livrează poșta adresată gazdei TEST.IBM.COM prin deschiderea unei conexiuni TCP la TEST.IBM.COM. Mai întâi, SMTP interoghează serverul DNS pentru a afla care din serverele gazdă pot fi utilizate pentru a livra mesaje.

### **Livrarea poştei către o adresă specifică**

Serverele DNS utilizează înregistrări resursă cunoscute sub numele de înregistrări MX *schimbare poştă*. Înregistrările MX mapează un domeniu sau un nume de domeniu la o valoare de preferință și nume de gazdă. În general, înregistrările MX sunt utilizate pentru a indica că o gazdă este utilizată pentru a procesa mail pentru altă gazdă. De asemenea, înregistrările sunt utilizate pentru a desemna o altă gazdă către care să fie livrată poşta, în cazul în care prima gazdă nu poate fi contactată. Cu alte cuvinte, ele permit ca poşta adresată unei gazde să fie livrată altei gazde.

Pot exista multiple înregistrările resursă MX pentru acelaşi nume de domeniu sau de gazdă. Când există mai multe înregistrări MX pentru acelaşi domeniu sau gazdă, valoarea de preferinţă a fiecărei înregistrări determină ordinea în care ele sunt încercate. Cea mai mică valoare de preferinţă corespunde celei mai preferate înregistrări, care este prima încercată. Când gazda cea mai preferată nu poate fi contactată, aplicaţia de trimitere mail încearcă să contacteze următoarea gazdă MX mai puţin preferată. Administratorul de domeniu sau cel care creează înregistrarea este cel care setează valoarea de preferinţă.

Un server DNS poate răspunde cu o listă goală de înregistrări resursă MX când numele se află în autoritatea serverului DNS, dar nu are asignată nici o înregistrare MX. Când apare această problemă, este posibil ca aplicaţia de trimitere poştă să încerce să stabilească o conexiune directă cu gazda de destinaţie.

**Notă:** Nu se recomandă utilizarea unui caracter de înlocuire (de exemplu: \*.mycompany.com) în înregistrările MX pentru un domeniu.

### **Exemplu: înregistrare MX pentru o gazdă**

În exemplul următor, sistemul ar trebui ca, după preferinţă, să livreze poşta pentru fsc5.test.ibm.com chiar către gazdă. Dacă gazda nu poate fi contactată, sistemul poate livra poşta la psfred.test.ibm.com sau la mvs.test.ibm.com (dacă nici psfred.test.ibm.com nu poate fi contactat). Acesta este un exemplu despre cum vor arăta aceste înregistrări MX:

fsc5.test.ibm.com IN MX 0 fsc5.test.ibm.com

IN MX 2 psfred.test.ibm.com IN MX 4 mvs.test.ibm.com

#### **Referinţe înrudite**

["Înregistrările](#page-13-0) resursă Domain Name System" la pagina 8

Acest subiect explică modul în care înregistrările resursă sunt utilizate de către DNS (Domain Name System). Înregistrările resursă sunt utilizate pentru a stoca date despre numele de domeniu şi adresele IP. Acest subiect conţine o listă de căutare a înregistrărilor resursă suportate pentru OS/400 V5R1.

# **Exemple de Domain Name System**

Puteţi utiliza aceste exemple pentru a înţelege modul de utilizare al DNS-ului (Domain Name System (DNS) în reţeaua dumneavoastră.

DNS reprezintă un sistem de baze de date distribuite pentru gestionarea numelor de gazdă şi a adreselor IP asociate acestora. Următoarele exemple vă explică cum funcţionează DNS-ul şi cum îl puteţi folosi în reţeaua dumneavoastră. Exemplele descriu setarea şi motivele pentru care va fi utilizată. De asemenea, fac legături către concepte înrudite care vă pot fi utile în înţelegerea pozelor.

# <span id="page-18-0"></span>**Exemplu: Un singur server Domain Name System pentru o reţea internă**

Acest exemplu descrie o subreţea simplă cu un server DNS (Domain Name System) pentru utilizare internă.

Următoarea ilustrare imagine descrie DNS rulând pe un iSeries pentru o reţea internă. Această unică instanţă de server DNS este setată pentru a asculta interogările pentru toate adresele IP. serverul este un server de nume primar pentru zona mycompany.com.

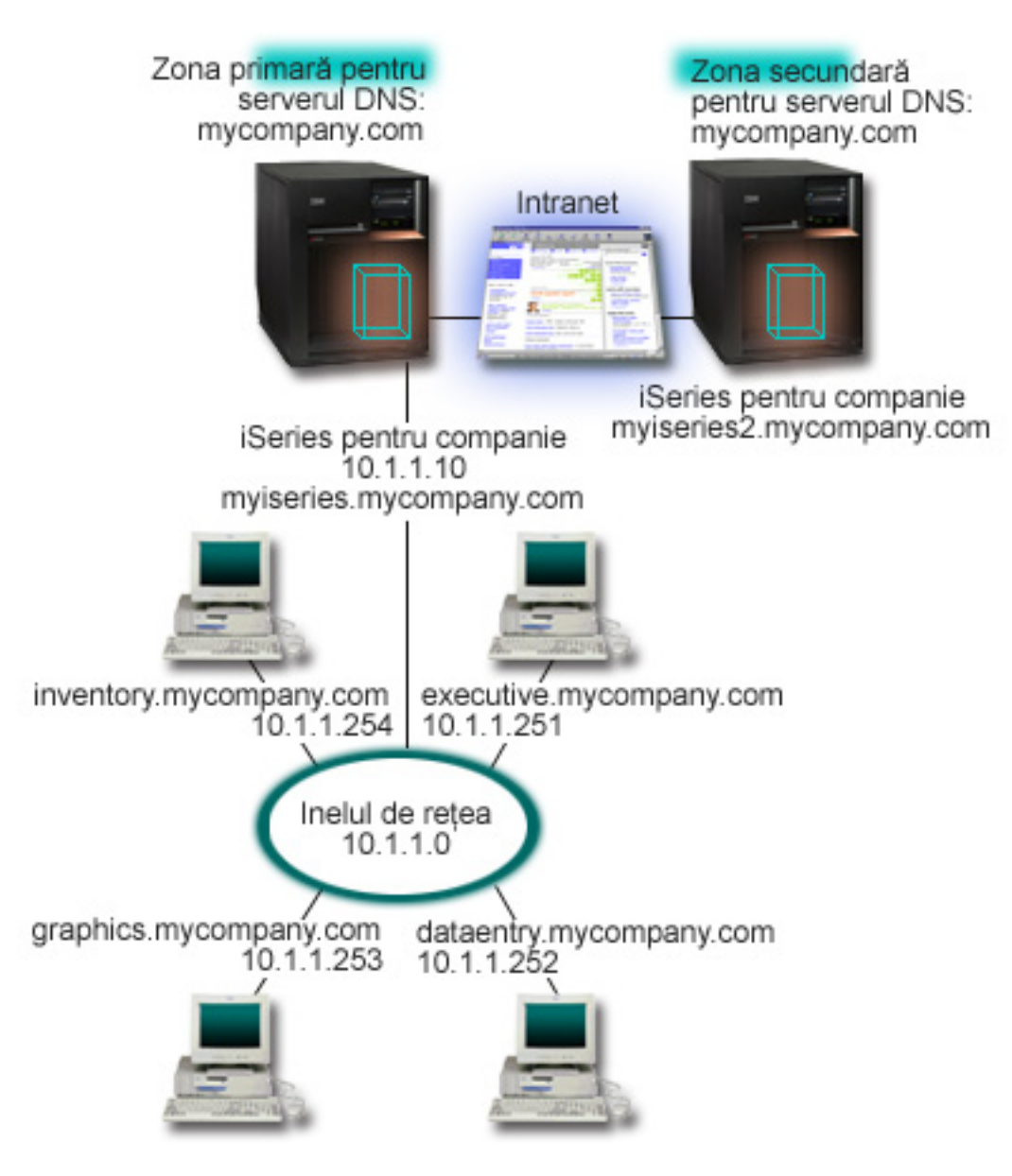

*Figura 2. Un singur server DNS pentru o reţea internă*

Fiecare gazdă din zonă are o adresă IP şi un nume de domeniu. Administratorul trebuie să definească manual gazdele în datele de zonă DNS prin crearea de înregistrări resursă. Înregistrările de mapare adresă (A) mapează numele gazdei la adresa IP asociată. Aceasta permite ca alte gazde din reţea să interogheze serverul DNS pentru a afla adresa IP asignată pentru un nume particular de gazdă. Înregistrările PTR mapează adresa IP a unei maşini la numele ei asociat. Aceasta permite altor gazde din reţea să interogheze serverul DNS pentru a afla numele gazdei care corespunde unei adrese IP.

<span id="page-19-0"></span>Pe lângă înregistrările A şi PTR, DNS suportă multe alte înregistrări resursă care pot fi solicitate, depinzând de ce fel de alte aplicaţii bazate pe TCP/IP rulaţi în reţeaua dumneavoastră internă. Spre exemplu, dacă rulaţi sisteme interne de poştă electronică, s-ar putea sa fiţi nevoit să adăugaţi înregistrări MX (Mail exchanger - Schimbare de poştă), astfel încât SMTP să poată interoga DNS pentru a afla sistemele pe care rulează serverele de poştă.

Dacă această reţea mică ar face parte dintr-o reţea internă mai mare, ar fi necesar să definiţi servere rădăcină interne.

### **Serverele secundare**

Serverele secundare încarcă datele de zonă din serverul cu autoritate. Serverele secundare obțin datele de zonă prin transferuri de zonă din serverele cu autoritate. Când porneşte un server secundar, el va cere toate datele pentru domeniul specificat de la serverul principal. Un server secundar cere datele actualizate de la serverul primar, fie pentru că el primeşte notificare de la serverul primar (dacă se foloseşte funcţia NOTIFY), fie pentru că el interoghează serverul primar și determină că datele au fost modificate. În figura 2, serverul myiseries server face parte dintr-o retea internă. Un alt server iSeries server, myiseries2, a fost configurat pentru a acţiona ca server DNS secundar pentru zona mycompany.com. Serverul secundar poate fi folosit pentru a balansa cererile de pe server şi de asemenea pentru a furniza o rezervă în cazul în care serverul primar cade. Este o practică bună să aveţi cel puţin un server secundar pentru fiecare zonă.

### **Referinţe înrudite**

["Înregistrările](#page-13-0) resursă Domain Name System" la pagina 8

Acest subiect explică modul în care înregistrările resursă sunt utilizate de către DNS (Domain Name System). Înregistrările resursă sunt utilizate pentru a stoca date despre numele de domeniu şi adresele IP. Acest subiect conține o listă de căutare a înregistrărilor resursă suportate pentru OS/400 V5R1.

["Înţelegerea](#page-7-0) zonelor" la pagina 2

Acest subiect explică zonele DNS (Domain Name System) şi tipurile de zone.

"Exemplu: Un singur server Domain Name System cu acces la Internet"

Acest exemplu descrie o subreţea simplă cu un server DNS (Domain Name System) conectat direct la Internet.

# **Exemplu: Un singur server Domain Name System cu acces la Internet**

Acest exemplu descrie o subreţea simplă cu un server DNS (Domain Name System) conectat direct la Internet.

Următoarea imagine descrie acelaşi exemplu de reţea ca şi exemplul de server DNS singur pentru reţea internă, însă acum compania a adăugat o conexiune la Internet. În acest exemplu, compania poate accesa Internet-ul, dar firewall-ul este configurat pentru a bloca traficul Internet in interiorul reţelei.

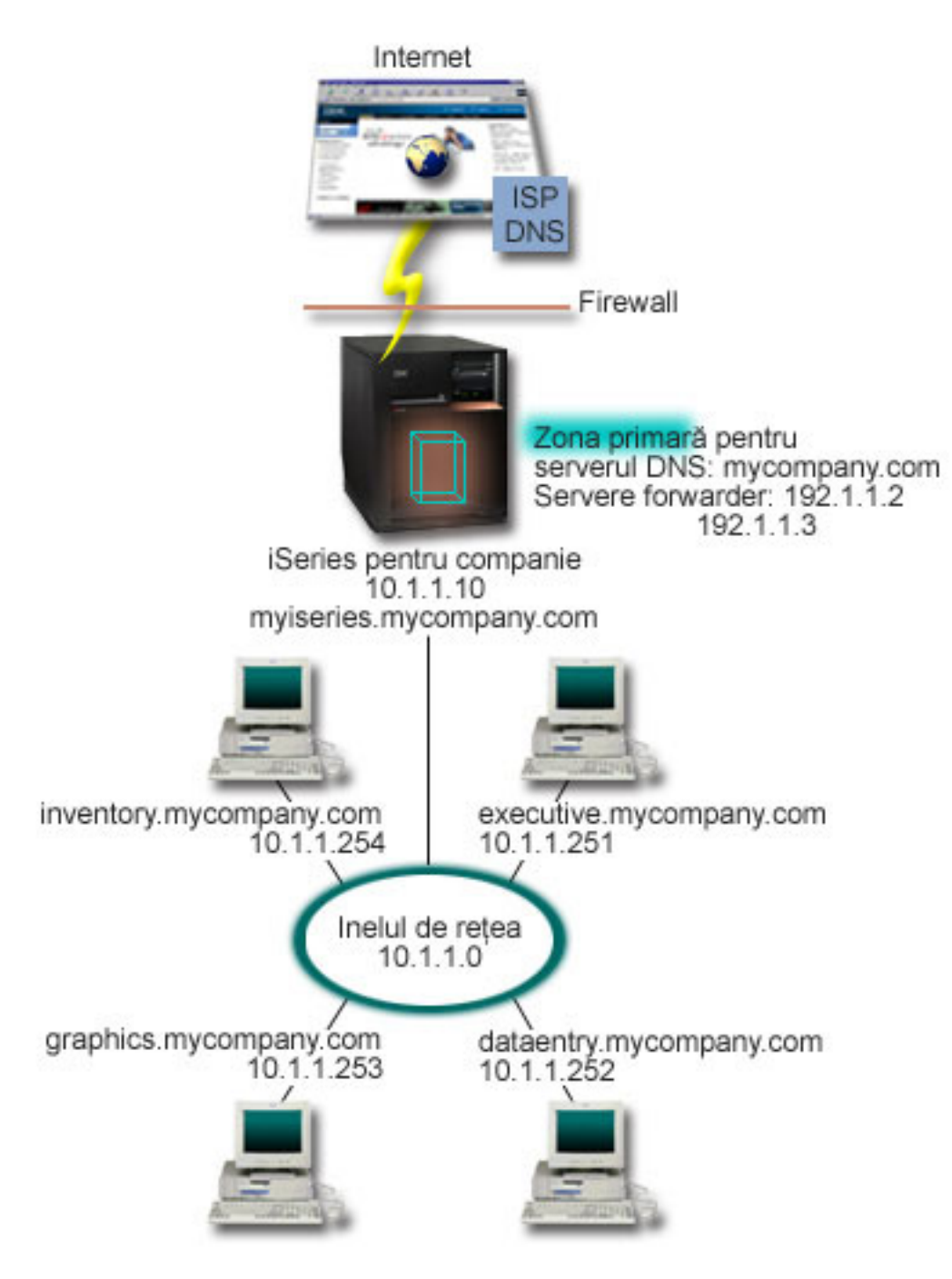

*Figura 3. Un singur server DNS cu acces la Internet*

Pentru a rezolva adresele Internet, trebuie să faceți cel puțin una dintre următoarele operații:

v Definirea serverelor rădăcină Internet

Puteţi încărca automat serverele rădăcină Internet implicite, dar s-ar putea să fie nevoie să actualizaţi lista. Aceste servere vă pot ajuta să rezolvați adresele din afara zonei dumneavoastră. Pentru instrucțiuni de obținere a serverelor rădăcină Internet actuale, vedeţi ["Accesarea](#page-31-0) datelor Domain Name System externe" la pagina 26.

v Activarea înaintării

Puteţi seta acţiunea de înaintare pentru a transmite interogările pentru zonele din afara mycompany.com către servere DNS externe, cum ar fi serverele DNS rulate de ISP-ul (Internet service provider - Furnizor de servicii Internet) dumneavoastră. Dacă doriți să activați căutarea atât de către serverele de înaintare, cât și de către cele rădăcină,

<span id="page-21-0"></span>trebuie să setaţi opţiunea înaintare la **prima**. Mai întâi, serverul încearcă acţiunea de înaintare, iar apoi interoghează serverele rădăcină doar dacă acţiunea de înaintare eşuează în rezolvarea interogării.

Pot fi de asemenea cerute următoarele modificări de configurare:

v Alocarea de adrese IP nerestricţionate

În exemplul de mai sus, sunt arătate adresele 10.x.x.x. Oricum, aceste adrese sunt restricţionate şi nu pot fi utilizate în afara reţelei intranet. Acestea sunt prezentate mai jos ca exemplu, însă propriile adrese IP sunt determinate de către ISP-ul dumneavoastră şi de alţi factori care depind de reţea.

v Înregistrarea numelui dumneavoastră de domeniu

Dacă sunteti vizibil pe Internet și încă nu sunteți înregistrat, trebuie să înregistrați un nume de domeniu.

• stabilirea unui firewall

Se recomandă să permiteți serverului dumneavoastră DNS să fie conectat direct la Internet. Ar trebui să configurați un firewall sau să vă luaţi alte măsuri de precauţie pentru securizarea serverului dumneavoastră iSeries.

#### **Concepte înrudite**

"Setarea [domeniului](#page-10-0) DNS (Domain Name System)" la pagina 5

Acest subiect oferă o privire generală asupra înregistrării domeniilor, având legături la alte situri de referinţă pentru setarea spaţiului dumneavostră de domeniu.

iSeries şi securitatea pe Internet

"Înţelegerea [interogărilor](#page-8-0) Domain Name System" la pagina 3

Acest subiect explică modul în care DNS-ul (Domain Name System) rezolvă interogările în numele clienților.

### **Referinţe înrudite**

["Exemplu:](#page-18-0) Un singur server Domain Name System pentru o reţea internă" la pagina 13 Acest exemplu descrie o subreţea simplă cu un server DNS (Domain Name System) pentru utilizare internă.

# **Exemplu: Domain Name System şi Dynamic Host Configuration Protocol pe acelaşi server iSeries**

Acest exemplu descrie DNS (Domain Name System) şi DHCP (Dynamic Host Configuration Protocol) pe acelaşi server.

Configurația poate fi folosită pentru actualizarea dinamică a datelor de zonă DNS, când DHCP asignează adresele IP la gazde.

Următoarea figură descrie o mică subreţea cu un server iSeries care acţionează ca un server DHCP şi DNS pentru patru clienți. În acest mediu de lucru, să presupunem că clienții care se ocupă cu inventarul, cu introducerea datelor și clienții executivi creează documente cu grafice de la serverul de fişiere grafice. Ei se conectează la serverul de fişiere grafice printr-un drive de reţea la numele gazdei.

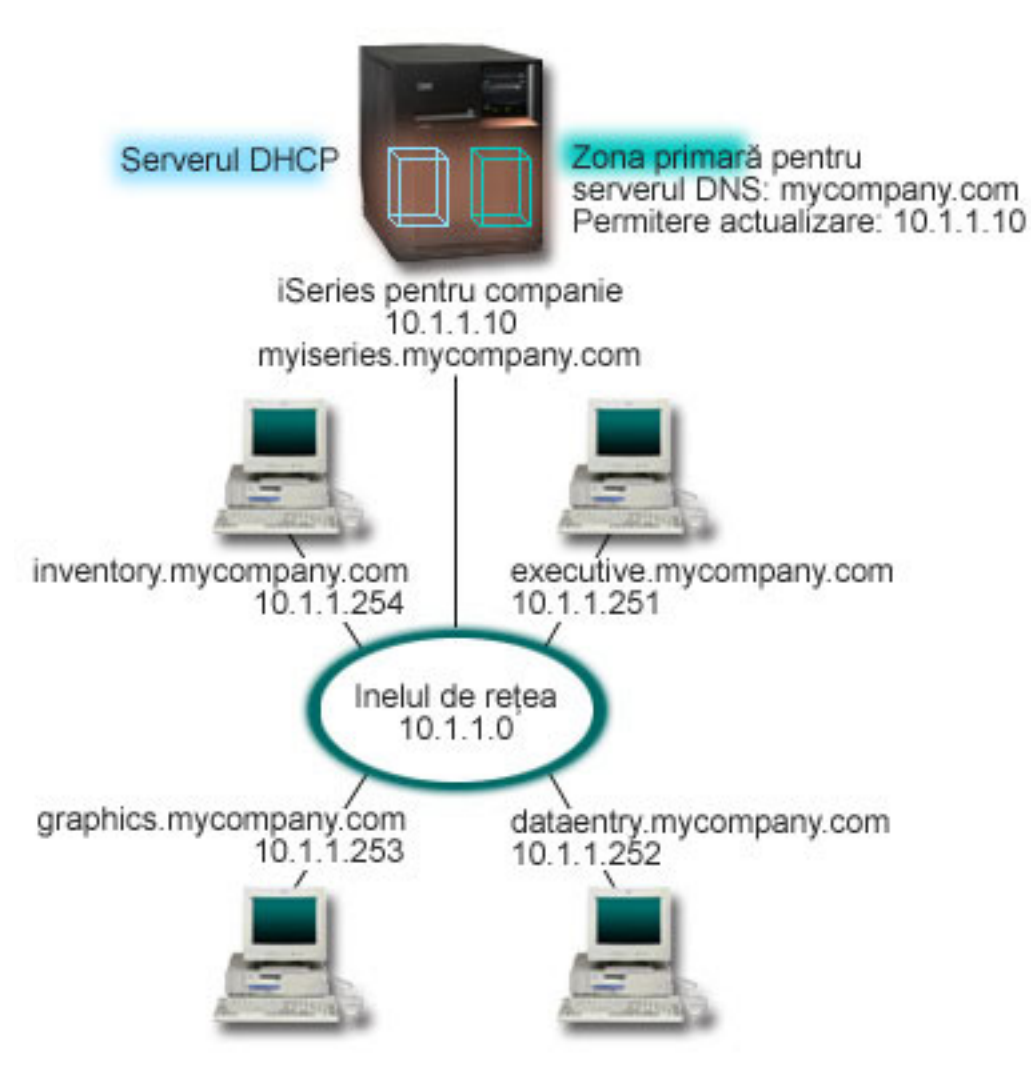

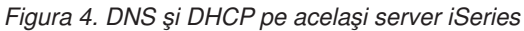

Versiunile anterioare de DHCP şi DNS au fost independente una de cealaltă. Dacă DHCP asigna o nouă adresă IP către un client, înregistrările DNS trebuiau să fie actualizate manual de către administrator. În acest exemplu, dacă adresa IP a serverului de fișiere grafice se modifică pentru că este alocată de DHCP, atunci clienții săi subordonați nu vor putea să mapeze un drive de rețea la numele său de gazdă deoarece înregistrările DNS vor conține adresa IP anterioară a serverului de fişiere.

Cu serverul DNS V5R1 OS/400 bazat pe BIND 8, puteţi configura zona dumneavoastră DNS pentru a accepta actualizările dinamice la înregistrările DNS în conjuncție cu modificările intermitente de adresă prin DHCP. Spre exemplu, atunci când serverul de fişiere grafice îşi va reînnoi închirierea adresei şi când serverul DHCP îi va aloca o adresă IP de 10.1.1.250, înregistrările DNS asociate vor fi actualizate în mod dinamic. Aceasta va permite altor clienţi să interogheze serverul DNS pentru serverul de fişiere grafice prin numele său de gazdă, fără întrerupere.

Pentru a configura o zonă DNS pentru acceptarea actualizărilor dinamice, completați următoarele task-uri:

v Identificarea zonei dinamice

Nu puteţi face actualizare manuală la o zonă dinamică în timp ce serverul rulează. Dacă procedaţi aşa, este posibil să cauzati interferente cu actualizările dinamice care sosesc. Actualizările manuale pot fi făcute când serverul este oprit, dar veți pierde orice actualizări dinamice trimise în timp ce serverul este oprit. Din acest motiv, poate ar trebui să configuraţi o zonă dinamică separată pentru a minimiza necesitatea de actualizări manuale. Vedeţi ["Determinarea](#page-25-0) structurii [domeniului"](#page-25-0) la pagina 20 pentru mai multe informații privind configurarea zonelor dumneavoastră pentru utilizarea funcției de actualizare dinamică.

<span id="page-23-0"></span>v Configurarea opţiunii permitere-actualizare

Orice zonă cu opţiunea permitere-actualizare configurată este considerată o zonă dinamică. Opţiunea permitere-actualizare este setată pentru fiecare zonă. Pentru a accepta actualizările dinamice, opţiunea permitere-actualizare trebuie activată pentru această zonă. Pentru acest exemplu, zona mycompany.com zone are date de permitere-actualizare, însă alte zone definite pe server pot fi configurate să fie statice sau dinamice.

v Configurarea DHCP pentru a trimite actualizări dinamice

Trebuie să autorizaţi serverul dumneavoastră DHCP pentru a face actualizarea înregistrărilor DNS pentru adresele IP pe care le-a distribuit.

• Configurarea preferintelor de actualizare pentru serverul secundar

Pentru a menține curente serverele secundare, puteți configura DNS pentru a utiliza funcția NOTIFY pentru a trimite un mesaj către serverele secundare pentru zona mycompany.com când datele de zonă se modifică. De asemenea, ar trebui să configurați IXFR-urile (Incremental zone transfers - transferuri incrementale de zonă), ceea ce permite serverelor secundare cu IXFR activate să urmărească şi să încarce doar datele de zonă actualizate, în locul întregii zone.

Dacă rulați DNS și DHCP pe servere diferite, există unele cerințe de configurare suplimentare pentru serverul DHCP.

#### **Concepte înrudite**

["Actualizările](#page-10-0) dinamice" la pagina 5

DNS-ul OS/400 V5R1 bazat pe BIND 8 suportă actualizări dinamice. Acestea permit surselor din exterior, cum este fi DHCP (Dynamic Host Configuration Protocol), să trimită actualizări către serverul DNS (Domain Name System).

["Determinarea](#page-25-0) structurii domeniului" la pagina 20

Dacă setați un domeniu pentru prima dată, ar trebui să elaborați un plan pentru cerere și întreținere înainte de a crea zonele.

#### **Operaţii înrudite**

Configurarea DHCP pentru trimiterea de actualizări dinamice

#### **Referinţe înrudite**

Exemplu: DNS şi DHCP pe servere iSeries diferite

# **Exemplu: Divizarea Domain Name System peste firewall**

Acest exemplu descrie operarea DNS (Domain Name System) peste un firewall pentru protejarea datelor interne împotriva Internetului, permiţând totodată utilizatorilor interni să acceseze date de pe Internet.

Următoarea ilustraţie prezintă o subreţea simplă care utilizează un firewall pentru securizare. DNS V5R1 OS/400 bazat pe BIND 8 permite setarea de servere DNS multiple pe un singur iSeries. Să presupunem că respectiva companie are o rețea internă cu spațiu IP rezervat și o secțiune externă a unei rețele care este disponibilă publicului.

Compania vrea ca clienții ei interni să poată rezolva numele gazdă externe și să schimbe informații mail cu oameni din afară. De asemenea, compania vrea ca dezvoltatorii ei interni să aibă acces către anumite zone numai-interne care nu sunt disponibile celor din afara reţelei interne. Oricum, nu vor ca oricare din rezolvatorii de nume din afară să poată avea acces la reteaua internă.

Pentru aceasta, compania setează două instanțe de server DNS pe același server iSeries, una pentru rețeaua internă și alta pentru toate elementele din domeniul său public. Aceasta poartă numele de *divizare DNS*.

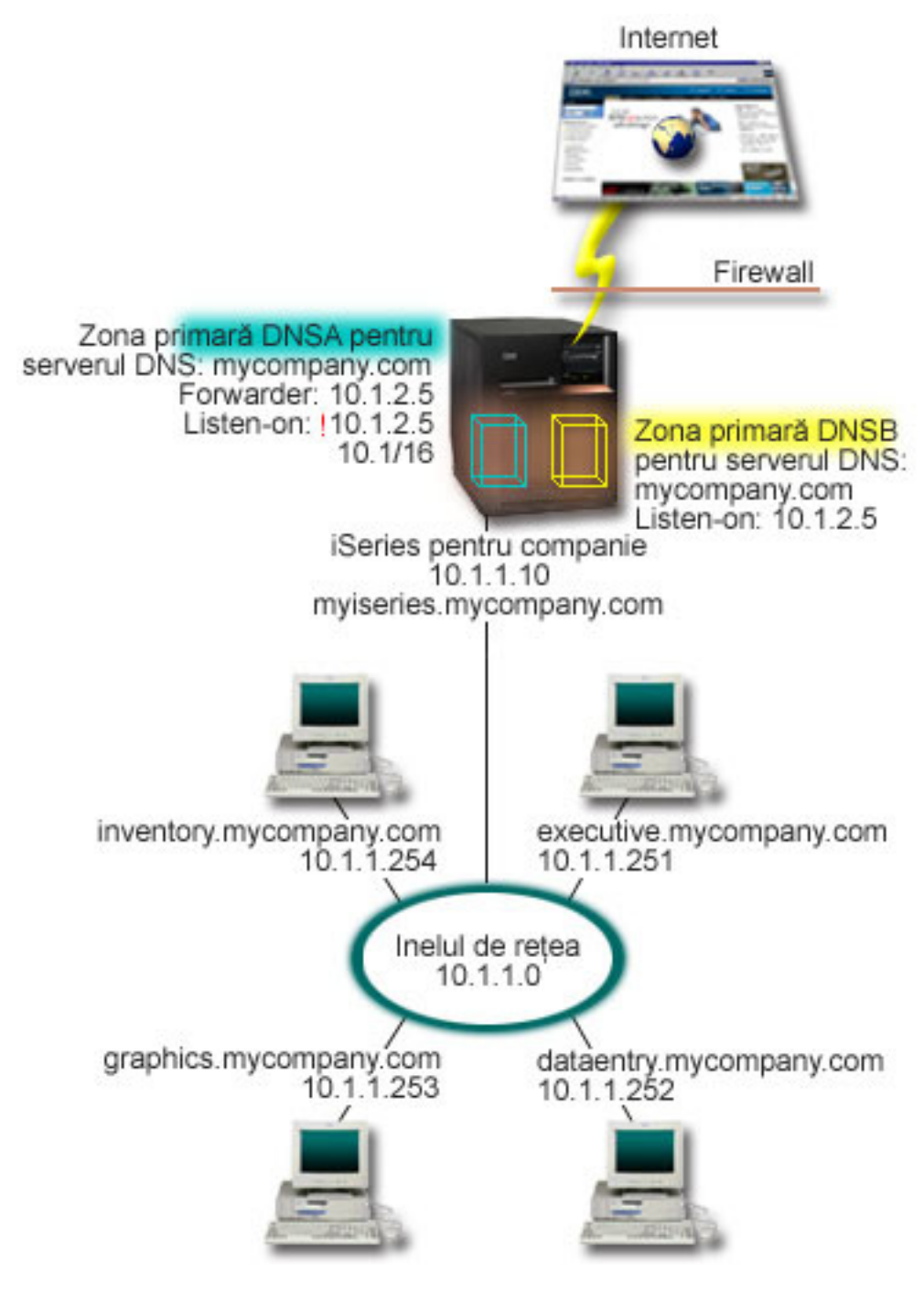

*Figura 5. Divizarea DNS peste firewall*

Serverul extern DNSB, este configurat cu o zonă primară mycompany.com. Această zonă include doar înregistrările de resurse care se intenţionează să facă parte dintr-un domeniu public. Serverul intern, DNSA este configurat cu o zonă primară mycompany.com, dar datele de zonă definite pe DNSA conțin înregistrări de resurse intranet. Opțiunea de înaintare (forwarder) este definită ca 10.1.2.5. Aceasta forţează DNSA să înainteze către serverul DNSB interogările pe care nu le poate rezolva.

Dacă vă faceți probleme în ceea ce privește integritatea firewall-ului dumneavoastră și alte amenințări de securitate, aveţi posibilitatea de a utiliza opţiunea ascultă-la pentru a vă ajuta la protejarea datelor interne. Pentru aceasta, puteţi configura serverul intern pentru a permite doar cererile către zonele interne mycompany.com de la gazdele interne.

<span id="page-25-0"></span>Pentru ca toate acestea să funcționeze corespunzător, clienții interni vor trebui să fie configurați pentru a interoga doar serverul DNSA. Pentru a seta divizarea DNS, trebuie să luați în considerare următoarele setări de configurare:

• Ascultare-la

În exemplele anterioare, nu exista decât un singur server DNS pe un iSeries. Este setat să asculte la toate adresele IP de interfaţă. Oricând aveţi mai multe servere DNS pe un iSeries, trebuie să definiţi adresele IP de interfaţă la care să asculte fiecare. Două servere DNS nu pot asculta la aceeaşi adresă. În acest caz, să presupunem că toate interogările care vin de la firewall sunt trimise către 10.1.2.5. Aceste cereri ar trebui trimise către servere externe. De aceea, DNSB este configurat pentru a asculta la 10.1.2.5. Serverul intern, DNSA, este configurat pentru a accepta interogări de la orice adresă de tipul adresă IP 10.1.x.x. *exceptând* 10.1.2.5. Pentru a exclude efectiv această adresă, AML (Address Match List) trebuie să aibă listate adresele excluse înainte de prefixul de adresă inclus.

v Ordinea AML (Address Match List - Lista de potrivire adresă)

Este utilizat primul element din AML cu care se potriveşte o adresă. Spre exemplu, pentru a permite toate adresele pe reţeaua 10.1.x.x , exceptând 10.1.2.5, elementele AML trebuie să fie în ordinea (!10.1.2.5; 10.1/16). În acest caz, adresa 10.1.2.5 este comparată cu primul element şi este refuzată imediat.

Dacă elementele vor fi inversate (10.1/16; !10.1.2.5), adresei IP 10.1.2.5 i se va permite accesul deoarece serverul o va compara cu primul element, cu care se potriveşte şi deci îi va permite accesul fără a mai verifica şi restul regulilor.

#### **Referinţe înrudite**

["Caracteristici](#page-11-0) BIND 8" la pagina 6 Pe lângă actualizările dinamice, BIND 8 oferă mai multe opţiuni pentru îmbunătăţirea performanţei serverului dumneavoastră DNS (Domain Name System).

### **Proiectarea Domain Name System**

DNS-ul (Domain Name System) oferă o varietate de soluţii. Înainte de a configura DNS, este important să proiectaţi modul în care acesta funcționează în cadrul rețelei dumneavoastră. Se recomandă să accesați subiecte cum ar fi structura, performanţa şi securitatea reţelei înainte de a implementa DNS.

### **Stabilirea autorizărilor Domain Name System**

Există cerinţe de autorizaţie speciale pentru administratorul DNS (Domain Name System). De asemenea, ar trebui să luaţi în considerare implicaţiile autorizării privind securitatea.

Când setați DNS pentru activare, ar trebui să va luați măsuri de siguranță pentru a vă proteja configurația. Trebuie să stabiliţi care dintre utilizatori sunt autorizaţi să facă modificări în configuraţie.

Este nevoie de un nivel minim de autorizare pentru a permite administratorului serverului dumneavoastră iSeries să configureze şi să administreze serverul DNS. Acordarea accesului pentru toate obiectele asigură că administratorul este capabil pentru realizarea activităţilor administrative pentru DNS. Se recomandă ca utilizatorii care configurează DNS să aibă acces de responsabil cu securitatea asupra autorizării \*ALLOBJ (all object - toate obiectele). Utilizaţi Navigator iSeries pentru a autoriza utilizatorii. Dacă doriți mai multe informații, citiți Acordarea autorizării către administratorul DNS din ajutorul online DNS.

**Notă:** Dacă profilul unui administrator nu are autorizare deplină, trebuie să i se acorde acces şi autorizare specifice la toate directoarele DNS şi la fişierele de configurare înrudite din serverul respectiv.

#### **Referinţe înrudite**

"Întretinerea fisierelor de configurare Domain Name System" la pagina 30 Acest subiect vă ajută să înţelegeţi fişierele pe care le foloseşte DNS-ul (Domain Name System) şi să treceţi în revistă indicaţiile pentru a le face copii de rezervă şi a le întreţine.

# **Determinarea structurii domeniului**

Dacă setați un domeniu pentru prima dată, ar trebui să elaborați un plan pentru cerere și întreținere înainte de a crea zonele.

<span id="page-26-0"></span>Este important să determinaţi cum să divizaţi domeniul sau subdomeniile dumneavoastră în zone, cum să satisfaceţi cel mai bine cerinţele reţelei, să accesaţi Internetul şi cum să trataţi firewall-urile. Aceşti factori pot fi complecşi şi trebuie tratați caz cu caz. Pentru indicații mai amănunțite, referiți-vă la surse cu autoritate, cum ar fi cartea O'Reilly despre DNS şi BIND.

Dacă configuraţi o zonă DNS (Domain Name System) ca zonă dinamică, nu puteţi face modificări manuale asupra datelor de zonă în timp ce serverul rulează. Dacă procedați așa, este posibil să provocați interferențe cu actualizările dinamice care sosesc. Dacă trebuie să faceți actualizări manuale, opriți serverul, faceți modificările și apoi reporniți serverul. Actualizările dinamice trimise către un server DNS care este oprit, nu vor fi niciodată executate. Din acest motiv, poate ar trebui să configuraţi separat o zonă dinamică şi o zonă statică. Puteţi face aceasta prin crearea unor zone complet separate sau prin definirea unui nou subdomeniu, cum ar fi dynamic.mycompany.com, pentru acei clienti care vor fi întreținuți în mod dinamic.

DNS iSeries furnizează o interfaţă grafică pentru configurarea serverelor dumneavoastră. În unele cazuri, interfaţa utilizează terminologii sau concepte care pot fi prezentate diferit în alte surse. Dacă vă referiţi la alte surse de informare când vă proiectati configurația DNS, vă poate fi de ajutor să țineți minte următoarele informații:

- v Toate zonele şi obiectele definite într-un server sunt organizate în folderele **Zone de căutare înainte** şi **Zone de căutare inversă**. Zonele de căutare înainte sunt zone care sunt utilizate pentru maparea numelor domeniu la adresele IP, ca şi înregistrările A. Zonele de căutare inversă sunt zone care sunt utilizate pentru maparea adresei IP la numele de domeniu, ca şi înregistrările PTR.
- v DNS iSeries se referă la *zone primare* şi la *zone secundare*.
- v Interfaţa utilizează *subzonele*, la care unele surse se referă ca *subdomenii*. O zonă copil este o subzonă pentru care aţi delegat responsabilitatea către unu sau mai multe servere de nume.

#### **Referinţe înrudite**

"Exemplu: Domain Name System şi Dynamic Host [Configuration](#page-21-0) Protocol pe acelaşi server iSeries" la pagina 16 Acest exemplu descrie DNS (Domain Name System) şi DHCP (Dynamic Host Configuration Protocol) pe acelaşi server.

# **Proiectarea măsurilor de securitate**

DNS (Domain Name System) oferă opţiuni de securitate pentru limitarea accesului din exterior la serverul dumneavoastră.

Securizarea serverul dumneavoastră DNS este esenţială. Pe lângă considerentele de securitate din acest subiect, securitatea DNS şi securitatea iSeries sunt tratate de o varietate de surse, incluzând iSeries şi Internetul din Centrul de informare. De asemenea, cartea DNS şi BIND tratează subiectul despre securitatea legată de DNS.

### **Listele de potrivire adresă**

DNS utilizează listele de potrivire adresă pentru a permite sau a refuza accesul entităţilor din exterior la anumite funcţii ale DNS. Acestea pot include adrese IP specifice, o subretea (utilizând un prefix IP) sau utilizarea de chei TSIG (Transaction Signature). Puteți defini o listă de entități cărora vreți să le acordați sau să le refuzați accesul la o listă de potrivire adresă. Dacă vreti să puteți reutiliza o listă de potrivire adresă, puteți salva lista respectivă ca un ACL (Access control list - Listă de control acces). După aceea, ori de câte ori aveți nevoie să furnizați lista, puteți apela ACL-ul și întreaga listă va fi încărcată.

### **Ordinea elementelor din lista de potrivire adresă**

Este utilizat primul element dintr-o listă de potrivire adresă cu care se potriveşte o adresă. Spre exemplu, pentru a permite toate adresele din reţeaua 10.1.1.x, exceptând 10.1.1.5, elementele listei trebuie să fie în ordinea (!10.1.1.5; 10.1.1/24). În acest caz, adresa 10.1.1.5 va fi comparată cu primul element şi va fi imediat refuzată.

Dacă elementele vor fi inversate (10.1.1/24; !10.1.1.5), adresei IP 10.1.1.5 i se va permite accesul deoarece serverul o va compara cu primul element, cu care se potriveşte şi deci îi va permite accesul fără a verifica şi restul regulilor.

### <span id="page-27-0"></span>**Opţiunile de control acces**

DNS vă permite să setaţi limitări, cum ar fi cele referitoare la cine poate trimite actualizări dinamice către server, să ceară date şi să ceară transferuri de zonă. Puteţi utiliza ACL-uri pentru a restricţiona accesul la server pentru următoarele opţiuni:

#### **permitere-actualizare**

Pentru ca serverul dumneavoastră DNS să accepte actualizări dinamice de la orice sursă din afară, trebuie să activaţi opţiunea permitere-actualizare.

#### **permitere-interogare**

Specifică care din gazde au voie să interogheze acest server. Dacă nu se specifică, implicit se va acorda dreptul tuturor gazdelor să facă interogări către server.

#### **permitere-transfer**

Specifică cărora dintre gazde li se acordă dreptul să primească transferuri de zonă de la server. Dacă nu se specifică, implicit se va permite transferuri de la toate gazdele.

#### **permitere-recursie**

Specifică căror gazde li se permite să facă cereri recursive prin acest server. Dacă nu se specifică, implicit se permit cereri recursive de la toate gazdele.

#### **gaură neagră**

Specifică o listă de adrese de la care serverul nu acceptă interogări şi pe care nu le utilizează pentru a rezolva o interogare. Interogările de la aceste adrese nu vor fi satisfăcute.

#### **Concepte înrudite**

iSeries şi securitatea pe Internet

#### **Referinţe înrudite**

["Caracteristici](#page-11-0) BIND 8" la pagina 6

Pe lângă actualizările dinamice, BIND 8 oferă mai multe opţiuni pentru îmbunătăţirea performanţei serverului dumneavoastră DNS (Domain Name System).

# **Cerinţele Domain Name System**

Acest subiect descrie cerinţele software pentru a putea rula DNS (Domain Name System) pe serverul dumneavoastră iSeries.

Opţiunea DNS (Opţiunea 31) nu se instalează automat cu sistemul de operare de bază. Trebuie să selectaţi DNS în mod specific pentru instalare. Noul server DNS adăugat pentru V5R1 OS/400 se bazează pe implementarea DNS la standarde industriale cunoscută drept BIND 8. Serviciile DNS OS/400 anterioare se bazau pe BIND 4.9.3 şi sunt încă disponibile pe V5R1 OS/400.

Odată ce DNS s-a instalat, sistemul este configurat implicit pentru setarea unui singur server DNS prin utilizarea capabilităţilor serverului DNS bazat pe BIND 4.9.3, care erau disponibile în ediţiile anterioare. Dacă doriţi să rulaţi unul sau mai multe servere DNS utilizând BIND, trebuie să instalați PASE. PASE este Opțiunea 33 din SS1. Odată ce PASE este instalată, Navigator iSeries va manipula automat configurarea implementării BIND corecte.

Dacă nu utilizați PASE, nu veți putea beneficia de toate avantajele caracteristicilor BIND 8. Dacă nu utilizați PASE, încă mai puteţi rula acelaşi server DNS bazat pe BIND 4.9.3, care a fost disponibil în ediţiile anterioare. Vedeţi subiectul V4R5 DNS din centrul de informare pentru documentația BIND 4.9.3.

Dacă vreti să configurati un server DHCP pe un sistem iSeries diferit pentru a trimite actualizări către acest server DNS, Opţiunea 31 trebuie să fie instalată şi pe serverul DHCP iSeries. Serverul DHCP (Dynamic Host Configuration Protocol) utilizează interfețele de programare furnizate de Opțiunea 31 pentru a realiza actualizări dinamice.

#### **Concepte înrudite**

PASE (Portable Application Solutions Environment - Mediul de soluții pentru aplicațiile portabile)

<span id="page-28-0"></span>"Configurarea Domain Name System"

Acest subiect explică modul de utilizare al Navigator iSeries pentru configurarea serverelor de nume şi pentru rezolvarea interogărilor în afara domeniului dumneavoastră.

#### **Referinţe înrudite**

["Caracteristici](#page-11-0) BIND 8" la pagina 6 Pe lângă actualizările dinamice, BIND 8 oferă mai multe opţiuni pentru îmbunătăţirea performanţei serverului dumneavoastră DNS (Domain Name System).

#### **Informaţii înrudite**

Subiectul pentru Centrul de [Informare](rzaismst.pdf) V4R5 DNS

# **Stabilirea existenţei unui Domain Name System instalat**

Pentru a stabili dacă DNS-ul (Domain Name System) este instalat, parcurgeţi următorii paşi:

- 1. La linia de comandă, tastaţi GO LICPGM şi apăsaţi Enter.
- 2. Tastaţi 10 (Afişarea programelor cu licenţă instalate) şi apăsaţi Enter.
- 3. Defilaţi cu Page down până la **5722SS1 Domain Name System** (SS1 Opţiunea 31). Dacă DNS-ul este instalat cu succes, Starea de instalare va fi \*compatible,după cum se arată aici:

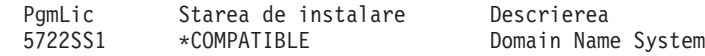

4. Apăsaţi F3 pentru a ieşi din ecran.

# **Instalarea Domain Name System**

Pentru a instala DNS-ul (Domain Name System), parcurgeţi paşii următori:

- 1. La linia de comandă, tastaţi GO LICPGM şi apăsaţi Enter.
- 2. Tastaţi 11 (Instalare programe cu licenţă) şi apăsaţi Enter.
- 3. Tastaţi 1 (Instalare) în câmpul **Opţiune** de lângă Domain Name System şi apăsaţi Enter.
- 4. Apăsați din nou Enter pentru a confirma instalarea.

# **Configurarea Domain Name System**

Acest subiect explică modul de utilizare al Navigator iSeries pentru configurarea serverelor de nume şi pentru rezolvarea interogărilor în afara domeniului dumneavoastră.

Înainte de a lucra cu configuraţia DNS-ului (Domain Name System) dumneavoastră, vedeţi cerinţele sistemului DNS pentru a instala componentele DNS necesare.

#### **Concepte înrudite**

"Cerintele Domain Name System" la pagina 22

Acest subiect descrie cerintele software pentru a putea rula DNS (Domain Name System) pe serverul dumneavoastră iSeries.

# **Accesarea Domain Name System din Navigator iSeries**

În acest subiect puteţi învăţa cum să accesaţi DNS-ul (Domain Name System) din Navigator iSeries.

Următoarele instrucţiuni vă vor ghida prin interfaţa de configurare DNS din Navigator iSeries. Dacă utilizaţi PASE, veți putea configura serverele DNS bazate pe BIND 8. Dacă nu utilizați PASE, puteți totuși rula același server DNS bazat pe BIND 4.9.3 care era disponibil în edițiile anterioare. Vedeți subiectul DNS V4R5 din Centrul de Informare pentru informaţii privind DNS-ul bazat pe BIND 4.9.3.

Dacă configuraţi DNS-ul pentru prima dată, parcurgeţi următorii paşi:

1. În Navigator iSeries, expandaţi **serverul dumneavoastră iSeries** → **Reţea** → **Servere** → **DNS**.

<span id="page-29-0"></span>2. Faceţi clic dreapta pe **DNS** şi selectaţi **Configuraţie nouă**.

#### **Concepte înrudite**

Navigator iSeries

### **Configurarea serverelor de nume**

DNS-ul (Domain Name System) vă permite să creaţi instanţe multiple de server de nume. Acest subiect furnizează instrucţiuni pentru configurarea unui server de nume.

DNS-ul iSeries bazat pe BIND 8 suportă instante multiple de server de nume. Următoarele operații vă vor ghida prin procesul de creare a unei singure instante de server de nume, inclusiv proprietățile și zonele sale.

Dacă vreți să creați instanțe multiple, repetați procedura de mai sus până când toate instanțele dorite au fost create. Puteti specifica proprietăți independente, cum sunt niveluri de depanare și valori de pornire automată, pentru fiecare instanţă de server de nume. Când creaţi o nouă instanţă sunt create fişiere separate de configurare.

#### **Referinţe înrudite**

["Întreţinerea](#page-35-0) fişierelor de configurare Domain Name System" la pagina 30 Acest subiect vă ajută să înţelegeţi fişierele pe care le foloseşte DNS-ul (Domain Name System) şi să treceţi în revistă indicaţiile pentru a le face copii de rezervă şi a le întreţine.

### **Crearea unei instanţe server de nume**

Utilizaţi vrăjitorul Configurare DNS (Domain Name System) nou pentru a defini o instanţă server DNS.

Pentru a porni vrăjitorul **Configurare DNS nou**, parcurgeţi următorii paşi:

- 1. În **Navigator iSeries**, expandaţi **serverul dumneavoastră iSeries** → **Reţea** → **Servere** → **DNS**.
- 2. În panoul din stânga, faceţi clic dreapta pe **DNS** şi selectaţi **Server de nume nou...**
- 3. Vrăjitorul vă poate ghida în procesul de configurare.

Vrăjitorul necesită următoarele intrări:

#### **Numele serverului DNS:**

Introduceti un nume pentru serverul dumneavoastră DNS server. Numele poate avea până la 5 caractere și trebuie să înceapă cu un caracter alfabetic. Dacă creati servere multiple, fiecare trebuie să aibă un nume unic. Acest nume este referit ca nume "instantă" server DNS în alte zone ale sistemului.

#### **Adresele IP Ascultare-la (Listen-on):**

Două servere DNS nu pot asculta la aceeaşi adresă IP. Setarea implicită este de a asculta la TOATE adresele IP. Dacă creaţi instanţe server suplimentare, nici una dintre ele nu poate fi configurată pentru a asculta la TOATE adresele. Trebuie să specificaţi adresele IP pentru fiecare server.

#### **Serverele rădăcină:**

Aţi putea să încărcaţi lista serverelor rădăcină de pe Internet implicite sau să specificaţi propriile servere rădăcină, cum sunt serverele rădăcină interne pentru o reţea internă.

**Notă:** Nu ar trebui să luaţi în considerare încărcarea serverelor rădăcină de pe Internet implicite decât dacă vă aflaţi pe Internet şi vă aşteptaţi ca DNS-ul dumneavoastră să fie capabil să rezolve complet nume de pe Internet.

#### **Pornirea serverului:**

Puteți specifica dacă serverul ar trebui să pornească automat la pornirea TCP/IP. Când lucrați pe mai multe servere, instanțele individuale pot fi pornite și terminate independent una de cealaltă.

### **Editarea proprietăţilor serverului Domain Name System**

După ce aţi creat un server de nume, puteţi edita proprietăţi cum sunt sunt permitere-actualizare şi nivelurile de depanare. Aceste opțiuni se aplică doar instanței serverului pe care o modificați.

Pentru a edita proprietățile instanței serverului DNS (Domain Name System), parcurgeți următorii pași:

- <span id="page-30-0"></span>1. În **Navigator iSeries**, expandaţi **serverul dumneavoastră iSeries** → **Reţea** → **Servere** → **DNS**.
- 2. În panoul din dreapta, faceţi clic dreapta pe **serverul dumneavoastră DNS** şi selectaţi **Configurare**.
- 3. Faceţi clic dreapta pe **serverul DNS** şi selectaţi **Proprietăţi**.

### **Configurarea zonelor pe un server de nume**

După ce configurați un server DNS (Domain Name System), trebuie să configurați zonele pentru serverul de nume.

Serverul dumneavoastră este afişat în panoul din dreapta. Pentru a configura zonele de pe serverul dumneavoastră, faceţi clic dreapta pe numele serverului şi selectaţi **Configurare**. Se va afişa fereastra Configurare DNS.

Toate zonele sunt configurate folosind vrăjitori. Creaţi **Zonele de căutare înainte** sau **Zonele de căutare inversă** prin clic dreapta pe folderul corespunzător. Se vor afișa opțiunile pentru tipul respectiv de zonă. Selectați tipul de zonă pe care doriţi să îl creaţi pentru a porni vrăjitorul.

#### **Concepte înrudite**

["Accesarea](#page-31-0) datelor Domain Name System externe" la pagina 26 Atunci când creaţi datele de zonă DNS (Domain Name System), serverul dumneavoastră va putea rezolva interogările către acea zonă.

#### **Operaţii înrudite**

"Configurarea Domain Name System pentru recepţionarea de actualizări dinamice"

Serverele DNS (Domain Name System) care rulează BIND 8 pot fi configurate pentru a accepta cereri de la alte surse pentru actualizarea dinamică a datelor de zonă. Acest subiect furnizează instrucțiuni pentru configurarea opţiunii de permitere-actualizare pentru ca DNS să poată recepţiona actualizări dinamice.

["Importarea](#page-31-0) fişierelor Domain Name System" la pagina 26

DNS-ul (Domain Name System) poate importa fişiere existente de date de zonă. Urmaţi aceste proceduri de economisire a timpului pentru crearea unei noi zone dintr-un fişier de configurare existent.

#### **Referinţe înrudite**

"Întelegerea zonelor" la pagina 2

Acest subiect explică zonele DNS (Domain Name System) şi tipurile de zone.

# **Configurarea Domain Name System pentru recepţionarea de actualizări dinamice**

Serverele DNS (Domain Name System) care rulează BIND 8 pot fi configurate pentru a accepta cereri de la alte surse pentru actualizarea dinamică a datelor de zonă. Acest subiect furnizează instrucţiuni pentru configurarea opţiunii de permitere-actualizare pentru ca DNS să poată recepţiona actualizări dinamice.

Când creati zone dinamice ar trebui să luati în considerare structura rețelei dumneavoastră. Dacă anumite părți din domeniul dumneavoastră necesită totusi actualizări manuale, atunci poate ar trebui să luati în considerare setarea separată de zone statice și dinamice. Dacă trebuie să faceti actualizare manuală la o zonă dinamică, trebuie să opriti serverul zonei dinamice și să-l reporniți după ce ați terminat de făcut actualizările. Oprirea serverului îl forțează pe acesta să sincronizeze toate actualizările dinamice care s-au făcut de când serverul a încărcat datele lui de zonă din baza de date zone. Dacă nu opriti serverul, veti pierde toate actualizările dinamice procesate din momentul pornirii serverului. Cu toate acestea, oprirea serverului pentru realizarea de actualizări manuale poate însemna pierderea actualizărilor dinamice trimise în perioada în care serverul era oprit.

DNS indică faptul că o zona este dinamică atunci când obiectele sunt definite în procedura permitere-actualizare. Pentru a configura opțiunea permitere-actualizare, parcurgeți următorii pași:

- 1. În Navigator iSeries, expandaţi **serverul dumneavoastră iSeries** → **Reţea** → **Servere** → **DNS**.
- 2. În panoul din dreapta, faceţi clic dreapta pe **server DNS** şi selectaţi **Configurare**.
- 3. În fereastra Configurare DNS, expandaţi **Zonă de căutare înainte inversă înainte** sau **Zonă de căutare inversă**.
- 4. Faceţi clic dreapta pe zona primară pe care vreţi să o editaţi şi selectaţi **Proprietăţi**.
- 5. În pagina Proprietăţi zonă primară, faceţi clic pe fişa **Opţiuni**.
- <span id="page-31-0"></span>6. În pagina Opţiuni, expandaţi **Control acces** → **permitere-actualizare**.
- 7. DNS utilizează o listă de potrivire adrese pentru a verifica actualizările autorizate. Pentru a adăuga un obiect la lista de potrivire adrese, selectaţi un tip de element din listă şi faceţi clic pe **Adăugare**. Puteţi adăuga o Adresă IP Address, un Prefix IP, o Listă de control acces sau o Cheie.
- 8. Când ați terminat actualizarea listei de potrivire adrese, faceți clic pe **OK** pentru a închide pagina Opțiuni.

#### **Concepte înrudite**

["Actualizările](#page-10-0) dinamice" la pagina 5

DNS-ul OS/400 V5R1 bazat pe BIND 8 suportă actualizări dinamice. Acestea permit surselor din exterior, cum este fi DHCP (Dynamic Host Configuration Protocol), să trimită actualizări către serverul DNS (Domain Name System).

["Configurarea](#page-30-0) zonelor pe un server de nume" la pagina 25

După ce configurați un server DNS (Domain Name System), trebuie să configurați zonele pentru serverul de nume.

#### **Operaţii înrudite**

Configurarea DHCP pentru a trimite actualizări dinamice

# **Importarea fişierelor Domain Name System**

DNS-ul (Domain Name System) poate importa fişiere existente de date de zonă. Urmaţi aceste proceduri de economisire a timpului pentru crearea unei noi zone dintr-un fişier de configurare existent.

Puteţi crea o zonă primară prin importarea unui fişier de date de zonă sau prin convertirea tabelelor de gazde existente. Consultaţi [Convertirea](http://publib.boulder.ibm.com/pubs/html/as400/v4r5/ic2924/info/RZAISCONVERTH.HTM) tabelelor de gazde pentru a crea date de zonă dintr-o tabelă de gazdăe.

Puteţi importa orice fişier care este un fişier de configurare a unei zone valide bazat pe sintaxa BIND. Fişierul ar trebui să fie localizat într-un director IFS. Atunci când este importat, DNS verifică dacă este un fişier valid de date de zonă şi îl adaugă la fişierul NAMED.CONF pentru această instanţă de server.

Pentru a importa un fişier zonă, parcurgeţi următorii paşi:

- 1. În Navigator iSeries, expandaţi **serverul dumneavoastră iSeries** → **Reţea** → **Servere** → **DNS**.
- 2. În panoul din dreapta, faceţi dublu-clic pe instanţa server DNS în care vreţi să importaţi zona.
- 3. În panoul din stânga, faceţi clic dreapta pe **Serverul DNS** şi selectaţi **Importare zonă**.
- 4. Urmaţi instrucţiunile vrăjitorului pentru a importa zona primară.

#### **Concepte înrudite**

["Configurarea](#page-30-0) zonelor pe un server de nume" la pagina 25 După ce configurați un server DNS (Domain Name System), trebuie să configurați zonele pentru serverul de nume.

### **Validarea înregistrării**

Funcția de Importare date de domeniu citește și validează fiecare înregistrare a fișierului care este importat.

După ce funcţia de Importare date de domeniu s-a încheiat, oricare dintre înregistrările în eroare poate fi examinată individual în pagina proprietăţi Alte înregistrări a zonei importate.

#### **Note:**

- 1. Importarea unui domeniu primar mare poate dura mai multe minute.
- 2. Funcția de importare date de domeniu nu suportă directiva \$include. Procesul de verificare a validității importării datelor de domeniu identifică liniile care conțin directiva \$include ca linii în eroare.

# **Accesarea datelor Domain Name System externe**

Atunci când creaţi datele de zonă DNS (Domain Name System), serverul dumneavoastră va putea rezolva interogările către acea zonă.

<span id="page-32-0"></span>Serverele rădăcină sunt critice la funcționarea unui server DNS care este conectat direct la Internet sau la o rețea internă mare. Serverele DNS trebuie să utilizeze servere rădăcină pentru a răspunde la cererile despre gazde, altele decât acelea care sunt conţinute în fişierele lor domeniu.

Pentru a ajunge în afara reţelei pentru a obţine informaţii suplimentare, un server DNS trebuie să ştie unde să caute. Pe Internet, primul loc unde caută un server DNS sunt serverele rădăcină. Serverele rădăcină direcţionează un server DNS spre alte servere din ierarhie până se găseşte un răspuns sau se determină că nu există nici un răspuns.

### **Lista implicită de servere rădăcină ale NavigatoriSeries**

Ar trebui să utilizați servere rădăcină de pe Internet doar dacă aveți o conexiune Internet și vreți să rezolvați nume pe Internet dacă ele nu sunt rezolvate pe serverul dumneavoastră DNS. O listă implicită de servere rădăcină de pe Internet este livrată în Navigator iSeries. Continutul listei este corespunzător momentului când a fost lansat pe piață Navigator iSeries. Puteti verifica că lista implicită este actuală prin compararea ei cu lista de pe situl InterNIC. Actualizati lista de servere rădăcină a configurației dumneavoastră de servere rădăcină (root) pentru a o menține actuală.

### **De unde se obţin adresele de servere rădăcină de pe Internet**

Adresele serverelor rădăcină de la nivelul de vârf se schimbă din timp în timp şi este responsabilitatea administratorului să le menţină actuale. InterNIC menţine o listă actuală a adreselor serverelor rădăcină de pe Internet. Pentru a obţine o listă actuală a serverelor rădăcină de pe Internet, parcurgeţi următorii paşi:

- 1. FTP anonim la serverul InterNIC: FTP.RS.INTERNIC.NET
- 2. Descărcaţi acest fişier: /domain/named.root
- 3. Stocaţi fişierul în următoarea cale de director: Integrated File System/Root/QIBM/ProdData/OS400/DNS/ROOT.FILE

Un server DNS aflat în spatele unui firewall poate să nu aibă definite servere rădăcină. În acest caz, serverul DNS poate rezolva interogările doar din intrările care există în fişierele de baze de date din domeniul său principal sau în memoria sa cache. Serverul respectiv poate înainta interogările externe către serverul DNS de pe firewall. În acest caz, serverul DNS de pe firewall acţionează ca un forwarder.

### **Serverele rădăcină de pe Intranet**

Dacă serverul dumneavoastră DNS face parte dintr-o reţea internă largă, este posibil să aveţi servere rădăcină interne. Dacă serverul dumneavoastră DNS nu va accesa Internetul, nu aveți nevoie de încărcarea serverelor implicite de pe Internet. Totuşi, ar trebui să vă adăugaţi serverele rădăcină interne pentru ca serverul dumneavoastră DNS să poată rezolva adresele interne în afara domeniului său.

#### **Concepte înrudite**

["Configurarea](#page-30-0) zonelor pe un server de nume" la pagina 25 După ce configurați un server DNS (Domain Name System), trebuie să configurați zonele pentru serverul de nume.

# **Gestionarea Domain Name System**

Acest subiect discută modul de verificare a funcționării DNS (Domain Name System), de monitorizare a performanței şi de întreţinere a datelor şi fişierelor DNS.

# **Verificarea funcţionării Domain Name System cu Name Server Lookup**

Puteţi utiliza NSLookup (Name Server Lookup - Căutare server de nume) pentru a verifica dacă DNS-ul (Domain Name System) funcţionează.

Utilizaţi NSLookup pentru interogarea serverului DNS pentru a adresă IP. Acesta verifică dacă serverul DNS răspunde la interogări. Cereti numele gazdei care este asociat cu adresa IP a gazdei locale (127.0.0.1). Ar trebui să răspundă cu

<span id="page-33-0"></span>numele de gazdă (localhost). De asemenea, ar trebui să interogaţi numele specifice care sunt definite în instanţa server pe care încercați să o verificați. Acesta va confirma că instanța server specificată, pe care o testați, funcționează corespunzător.

Pentru a verifica funcționarea DNS cu NSLookup, parcurgeți următorii pași:

- 1. La linia de comandă, introduceţi NSLOOKUP DMNNAMSVR(n.n.n.n), unde n.n.n.n este o adresă la care dumneavoastră aţi configurat instanţa server pe care o testaţi pentru ascultare.
- 2. La linia de comandă, tastaţi NSLOOKUP şi apăsaţi Enter. Aceasta va porni o sesiune de interogare NSLookup.
- 3. Tastati server, urmat de numele serverului dumneavoastră și apăsați Enter. Spre exemplu: server myiseries.mycompany.com. Această informaţie afişează:

```
Server: myiseries.mycompany.com
Adresă: n.n.n.n
```
Unde n.n.n.n reprezintă adresa IP a serverului dumneavoastră.

4. Introduceţi 127.0.0.1 la linia de comandă şi apăsaţi Enter.

Ar trebui să apară această informație, incluzând numele gazdei locale:

```
> 127.0.0.1Server: myiseries.mycompany.com
Adresă: n.n.n.n
```
#### **Nume: gazdă locală** Adresă: 127.0.0.1

Serverul DNS răspunde corect dacă el întoarce numele gazdei locale: **localhost**.

5. Tastaţi ieşire şi apăsaţi Enter pentru a ieşi din sesiunea terminală NSLOOKUP.

**Notă:** Dacă aveţi nevoie de ajutor la utilizarea NSLookup, tastaţi ? şi apăsaţi Enter.

# **Gestionarea cheilor de securitate**

Cheile de securitate vă permit să limitati accesul la datele dumneavoastră DNS (Domain Name System).

Există două tipuri de chei compatibile cu DNS. Fiecare dintre ele joacă un rol diferit în securizarea configuraţiei serverului dumneavoastră. Următoarele descrieri explică cum sunt înrudite fiecare dintre chei cu serverul dumneavoastră.

# **Gestionarea cheilor DNS (Domain Name System)**

Cheile DNS (Domain Name System) reprezintă chei definite pentru BIND şi utilizate de serverul DNS ca parte din verificarea unei actualizări de intrare.

Puteți configura o cheie și să-i asignați un nume. După aceea, când vreți să protejați un obiect DNS, cum este o zonă dinamică, puteţi specifica cheia în lista de potrivire adrese.

Pentru administrarea cheilor DNS, parcurgeți următorii pași:

- 1. În Navigator iSeries, expandaţi **serverul dumneavoastră iSeries** → **Reţea** → **Servere** → **DNS**.
- 2. În panoul din dreapta, faceți clic dreapta pe instanța de server DNS pe care vreți să o deschideți și selectați **Configurare**.
- 3. În fereastra Configurare DNS, selectaţi **Fişier** → **Gestionare chei.**

# **Gestionarea cheilor de actualizare dinamică**

Cheile de actualizare dinamică sunt utilizate pentru asigurarea actualizărilor dinamice de către serverul DHCP (Dynamic Host Configuration Protocol).

<span id="page-34-0"></span>Aceste chei trebuie să fie prezente atunci când DNS (Domain Name System) şi DHCP sunt pe acelaşi iSeries. Dacă DHCP este pe un iSeries diferit, trebuie să creaţi aceeaşi cheie de actualizare dinamică pe fiecare server iSeries pentru a permite actualizări dinamice în siguranţă.

Pentru a administra cheile de actualizare dinamică parcurgeţi următorii paşi:

- 1. În Navigator iSeries, expandaţi **serverul dumneavoastră iSeries** → **Reţea** → **Servere** → **DNS**.
- 2. Faceţi clic dreapta pe **DNS** şi selectaţi **Gestionarea cheilor de actualizare dinamică**.

# **Accesarea statisticilor serverului Domain Name System**

Dump-ul bazei de date și uneltele de statistică vă pot ajuta să treceți în revistă și să gestionați performanța serverului.

DNS-ul (Domain Name System) furnizează mai multe unelte de diagnoză. Ele pot fi utilizate pentru a monitoriza performanța serverului dumneavoastră.

#### **Referinţe înrudite**

["Întreţinerea](#page-35-0) fişierelor de configurare Domain Name System" la pagina 30 Acest subiect vă ajută să înţelegeţi fişierele pe care le foloseşte DNS-ul (Domain Name System) şi să treceţi în revistă indicaţiile pentru a le face copii de rezervă şi a le întreţine.

### **Statisticile serverului**

Statisticile serverului rezumă numărul de interogări şi răspunsuri primite de server de la ultima repornire sau reîncărcare a bazei sale de date.

DNS (Domain Name System) vă permite să vizualizaţi statisticile pentru o instanţă server. Informaţia este adăugată continuu la acest fișier până la ștergerea acestuia. Aceste informații s+ar putea dovedi utile în evaluarea cantitativă a traficului primit de server şi în depistarea problemelor. Informaţii suplimentare despre statisticile serverului sunt disponibile în subiectul de ajutor online DNS Înţelegerea statisticilor serverului DNS.

Pentru a accesa statisticile serverului, parcurgeți următorii pași:

- 1. În Navigator iSeries, expandaţi **serverul dumneavoastră iSeries** → **Reţea** → **Servere** → **DNS**.
- 2. În panoul din dreapta, faceţi clic dreapta pe **serverul DNS** şi selectaţi **Configurare**.
- 3. În fereastra Configurare DNS, selectaţi **Vizualizare** → **Statistici server**.

#### **Baza de date a serverului activ**

Baza de date a serverului activ conține informații despre zonă și gazdă, incluzând unele proprietăți de zonă, cum sunt informaţiile SOA (start of authority - început de autoritate) şi proprietăţile de trecere prin gazdă (through host), cum ar fi informaţiile MX (mail exchanger - schimbare de poştă), care ar putea fi utile la urmărirea problemelor.

DNS-ul (Domain Name System) vă permite să vizualizaţi un dump al datelor de autoritate, al datelor cache şi datelor de indicație pentru o instanță server. Dump-ul include informațiile din toate zonele primare și secundare ale serverului (zonele de mapare directă şi inversă), cât şi informaţiile pe care serverul le-a obţinut din interogări.

Puteţi vizualiza dump-ul bazei de date a serverului activ utilizând Navigator iSeries. Dacă trebuie să salvaţi o copie a fişierelor, numele fişierului dump-ului de baze de date este NAMED\_DUMP.DB (nume\_dump.db) din calea de director a sistemului dumneavoastră iSeries: **Integrated File System/Root/QIBM/UserData/OS400/DNS/<instanţă server >**, unde "<instanță server >" este numele instanței server. Informații suplimentare despre baza de date a serverului activ sunt disponibile în subiectul de ajutor online al serverului DNS **Înţelegerea bazei de date a serverului DNS**.

Pentru a accesa dump-ul bazei de date a serverului activ, parcurgeți următorii pași:

- 1. În Navigator iSeries, expandaţi **serverul dumneavoastră iSeries** → **Reţea** → **Servere** → **DNS**.
- 2. În panoul din dreapta, faceţi clic dreapta pe **serverul DNS** şi selectaţi **Configurare**.
- 3. În fereastra Configurare DNS, selectaţi **Vizualizare** → **Baza de date a serverului activ**.

# <span id="page-35-0"></span>**Întreţinerea fişierelor de configurare Domain Name System**

Acest subiect vă ajută să înţelegeţi fişierele pe care le foloseşte DNS-ul (Domain Name System) şi să treceţi în revistă indicaţiile pentru a le face copii de rezervă şi a le întreţine.

Puteți utiliza DNS din i5/OS pentru a crea și administra instanțe de server DNS pe sistemul iSeries. Fișierele de configurare pentru DNS sunt administrate de Navigator iSeries. Nu editaţi fişierele manual. Utilizaţi întotdeauna Navigator iSeries pentru a crea, modifica sau şterge fişierele de configurare DNS. Fişierele de configurare DNS sunt stocate în căile sistemului de fişiere integrat listate mai jos.

**Notă:** Structura de fişiere de mai jos se aplică DNS-ului ce rulează pe BIND 8. Dacă utilizaţi un DNS bazat pe BIND 4.9.3, vedeti Realizarea de copii de rezervă pentru fisierele de [configurare](http://publib.boulder.ibm.com/pubs/html/as400/v4r5/ic2924/info/RZAISBACKUPDN.HTM) DNS și mentinerea fisierelor istoric din subiectul DNS, în Centrul de informare V4R5.

În tabela de mai jos, fișierele sunt listate în ierarhia de căi prezentată. Fișierele cu o icoană de salvare **ar funcța ar trebui** salvate pentru a proteja datele. Fișierele cu o icoană de ștergere **alte a**r trebui șterse în mod regulat.

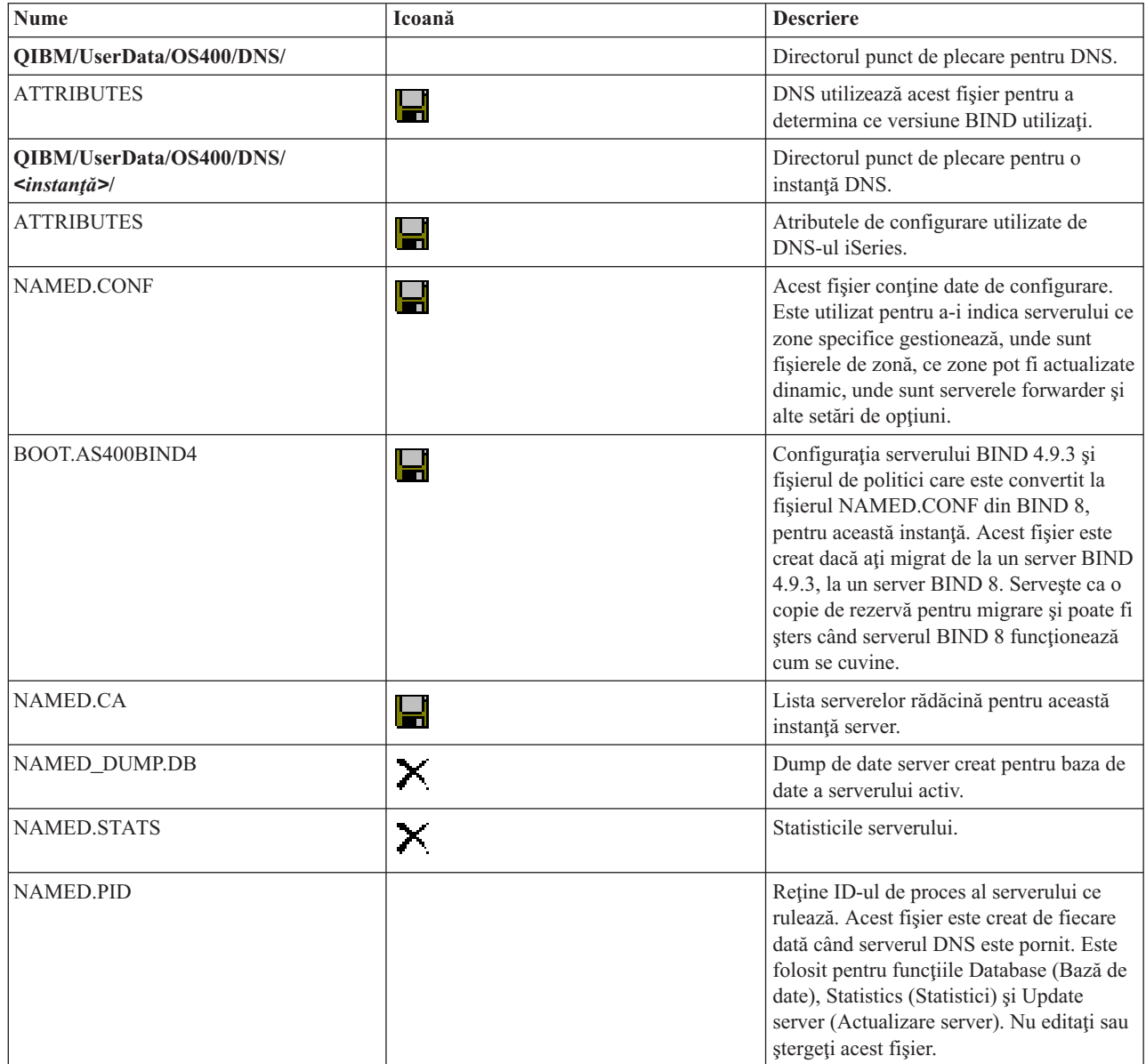

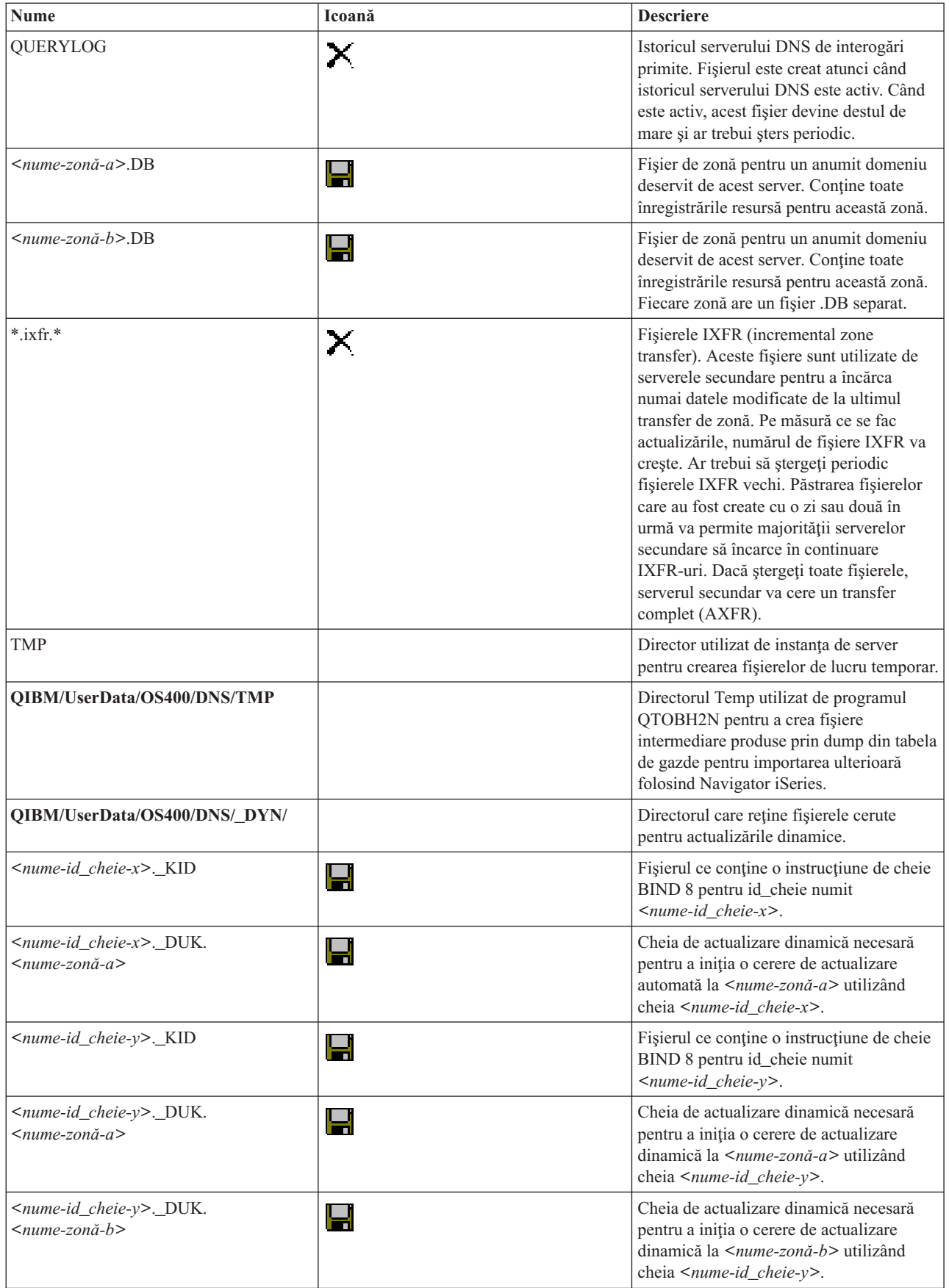

#### <span id="page-37-0"></span>**Concepte înrudite**

"Stabilirea [autorizărilor](#page-25-0) Domain Name System" la pagina 20 Există cerinţe de autorizaţie speciale pentru administratorul DNS (Domain Name System). De asemenea, ar trebui să luaţi în considerare implicaţiile autorizării privind securitatea.

["Accesarea](#page-34-0) statisticilor serverului Domain Name System" la pagina 29 Dump-ul bazei de date şi uneltele de statistică vă pot ajuta să treceţi în revistă şi să gestionaţi performanţa serverului.

#### **Operaţii înrudite**

["Configurarea](#page-29-0) serverelor de nume" la pagina 24

DNS-ul (Domain Name System) vă permite să creați instanțe multiple de server de nume. Acest subiect furnizează instructiuni pentru configurarea unui server de nume.

### **Caracteristicile avansate Domain Name System**

Acest topic explică modul în care administratorii cu experiență pot utiliza caracteristicile avansate DNS (Domain Name System) pentru gestionarea mai facilă a serverului DNS.

DNS din Navigator iSeries furnizează o interfaţă pentru configurarea şi gestionarea serverului dumneavoastră DNS. Următoarele operaţii sunt furnizate drept scurtături pentru administratorii care sunt familiarizaţi cu interfaţa grafică a iSeries. Ele furnizează metode rapide pentru modificarea stării serverului şi a atributelor pentru mai multe instanţe printr-o singură acţiune.

#### **Operaţii înrudite**

["Modificarea](#page-40-0) setărilor de depanare Domain Name System" la pagina 35 Funcția de depanare DNS (Domain Name System) poate oferi informații care vă pot ajuta să determinați și să corectaţi problemele serverului DNS.

### **Modificarea atributelor Domain Name System**

Puteti modifica setările DNS (Domain Name System) dacă interfața DNS nu vă permite să modificati simultan toate instanțele de pornire automată a serverului și nivelurile de depanare.

Puteţi utiliza interfaţa bazată pe caracter pentru a modifica aceste setări pentru instanţele individuale ale serverului DNS sau pentru toate instanţele în acelaşi timp. Parcurgeţi următorii paşi pentru a utiliza CHGDNSA:

- 1. La linia de comandă, tastaţi CHGDNSA şi apăsaţi F4.
- 2. În pagina CHGDNSA (Change DNS Server Attributes Modificarea atributelor serverului DNS), tastați numele unei singure instanţe server, sau \*ALL şi apăsaţi Enter.

Vor fi afişate opţiunile disponibile pentru atributele de server:

Pornire automată server. . . . . . . . \*SAME \*YES, \*NO, \*SAME Nivel de depanare . . . . . . . . . . \*SAME 0-11, \*SAME, \*DFT

3. **Pornire automată** Pentru a specifica că serverele DNS selectate ar trebui pornite automat la pornirea TCP/IP, introduceți \*YES. Dacă nu vreți ca serverul să pornească la pornirea TCP/IP, introduceți \*NO. Pentru a lăsa atributul cu setările actuale, tastaţi \*SAME.

**Nivel de depanare** Pentru a schimba nivelul de depanare pe care ar trebui să-l folosească serverele DNS selectate, introduceţi o valoarea între 0 şi 11. Pentru a specifica faptul că nivelul de depanare ar trebui să moştenească valoarea de depanare a serverului la pornire, introduceți \*DFT. Pentru a lăsa atributul cu setările actuale, tastați \*SAME.

După ce aţi introdus toate preferinţele dumneavoastră, apăsaţi Enter pentru a seta atributele DNS.

#### **Pornirea sau oprirea serverelor Domain Name System**

Puteți modifica setările dacă interfața DNS (Domain Name System) nu vă permite să porniți sau să opriți mai multe instante server în acelasi timp.

Puteți utiliza interfața bazată pe caracter pentru a modifica aceste setări pentru instanțe multiple în același timp. Pentru a utiliza interfaţa bazată pe caracter ca să puteţi porni toate instanţele server DNS în acelaşi timp, introduceţi

<span id="page-38-0"></span>STRTCPSVR SERVER(\*DNS) DNSSVR(\*ALL) la linia de comandă. Pentru a opri toate serverele DNS în acelaşi timp, introduceți ENDTCPSVR SERVER(\*DNS) DNSSVR(\*ALL) la linia de comandă.

### **Modificarea valorilor de depanare**

Puteti modifica nivelul de depanare, optiune utilă pentru administratorii care au zone mari și nu doresc cantitatea mare de date de depanare pe care ar obtine-o la prima pornire a serverului și la încărcarea tuturor datelor de zonă.

DNS-ul din interfaţa Navigator iSeries nu vă permite să modificaţi nivelul de depanare în timp ce serverul rulează. Oricum, puteţi utiliza interfaţa bazată pe caracter pentru a modifica nivelul de depanare în timp ce serverul rulează. Pentru a modifica nivelul de depanare utilizând interfața bazată pe caractere, parcurgeți următorii pași, înlocuind <instanţă> cu numele instanţei server:

- 1. La linia de comandă, tastaţi ADDLIBLE QDNS şi apăsaţi Enter.
- 2. Modificaţi nivelul de depanare:
	- v Pentru a activa depanarea sau pentru a creşte nivelul de depanare cu 1, tastaţi CALL QTOBDRVS ('BUMP' '<instanţă>') şi apăsaţi Enter.
	- v Pentru dezactiva depanarea, tastaţi CALL QTOBDRVS ('OFF' '<instance>') şi apăsaţi Enter.

# **Depanarea Domain Name System**

Acest subiect explică setările DNS (Domain Name System) pentru înregistrare în istoric şi depanare, care vă pot ajuta să rezolvaţi problemele cu serverul dumneavoastră DNS.

DNS funcționează în mare parte ca alte funcții și aplicații TCP/IP. Asemenea aplicațiilor SMTP sau FTP, joburile DNS rulează sub subsistemul QSYSWRK şi produc istorice de joburi sub profilul utilizator QTCP, cu informaţiile asociate cu jobul DNS. Dacă un job DNS se termină, puteți utiliza înregistrările jobului pentru a determina cauza. Dacă serverul DNS nu returnează răspunsurile așteptate, istoricele job pot conține informații care vă pot ajuta la analizarea problemei.

Configurarea DNS constă din diferite fişiere cu tipuri diferite de înregistrări în fiecare fişier. Problemele cu serverul DNS sunt în general rezultatul intrărilor incorecte din fişierul de configurare DNS. Când apare o problemă, verificaţi dacă fişierele de configurare DNS conţine intrări corespunzătoare aşteptărilor dumneavoastră.

### **Identificarea joburilor**

Dacă vă uitaţi în istoricele joburilor pentru a verifica funcţionarea serverului DNS (folosind WRKACTJOB, spre exemplu), consideraţi următoarele indicaţii de denumire:

- Dacă utilizați BIND 4.9.3, numele jobului serverului va fi QTOBDNS. Pentru informații suplimentare despre depanarea DNS 4.9.3, referiţi-vă la *[Depanarea](http://publib.boulder.ibm.com/pubs/html/as400/v4r5/ic2924/info/RZAISTRDNSSV.HTM) serverelor DNS*.
- Dacă rulati servere bazate pe BIND 8, vor fi joburi separate pentru fiecare instanță de server pe care o rulați. Numele jobului are 5 caractere fixe (QTOBD) urmate de numele instanței. Spre exemplu, dacă veți avea două instanțe, INST1 şi INST2, numele joburilor lor vor fi QTOBDINST1 şi QTOBDINST2.

#### **Concepte înrudite**

["Înregistrarea](#page-39-0) în istoric a mesajelor serverului Domain Name System" la pagina 34

DNS (Domain Name System) furnizează numeroase opţiuni de înregistrare în istoric care pot fi ajustate atunci când încercaţi să găsiţi sursa unei probleme. Înregistrarea furnizează flexibilitate prin oferirea diferitelor niveluri de gravitate, categorii de mesaje şi fişiere de ieşire, ajutându-vă în acest fel să găsiţi problemele.

#### **Operaţii înrudite**

["Modificarea](#page-40-0) setărilor de depanare Domain Name System" la pagina 35

Funcția de depanare DNS (Domain Name System) poate oferi informații care vă pot ajuta să determinați și să corectaţi problemele serverului DNS.

# <span id="page-39-0"></span>**Înregistrarea în istoric a mesajelor serverului Domain Name System**

DNS (Domain Name System) furnizează numeroase opţiuni de înregistrare în istoric care pot fi ajustate atunci când încercaţi să găsiţi sursa unei probleme. Înregistrarea furnizează flexibilitate prin oferirea diferitelor niveluri de gravitate, categorii de mesaje și fișiere de ieșire, ajutându-vă în acest fel să găsiți problemele.

BIND 8 oferă diferite opţiuni de înregistrare noi. Puteţi specifica ce tipuri de mesaje sunt înregistrate în istoric, unde este trimis fiecare tip de mesaj şi care este gravitatea fiecărui mesaj de înregistrat. În general, setările implicite de înregistrare în istoric sunt cele dorite, însă dacă doriți să le modificați, se recomandă să vă referiți la alte surse din documentaţia BIND 8 pentru informaţii despre înregistrarea în istoric.

### **Canalele de înregistrare în istoric**

Serverul DNS poate înregistra mesaje către diferite canale de ieşire. Canalele specifică unde sunt trimise datele înregistrate. Puteţi selecta următoarele tipuri de canale:

v **Canalele fişier**

Mesajele înregistrate la canalele fişier sunt trimise către un fişier. Canalele fişier implicite sunt as400\_debug şi as400\_QPRINT. Implicit, mesajele de depanare sunt înregistrate la canalul as400\_debug, care este fişierul NAMED.RUN, dar la fel de bine puteţi specifica să trimiteţi şi alte categorii de mesaje către acest fişier. Categoriile de mesaje înregistrate către as400\_QPRINT sunt trimise către un fişier spool QPRINT pentru un profil utilizator QTCP. Puteţi crea propriile dumneavoastră canale fişiere pe lângă canalele implicit furnizate.

v **Canalele Syslog**

Mesajele înregistrate către acest canal sunt trimise la istoricul joburilor de server. Canalul syslog implicit este as400 joblog. Mesajele înregistrate rutate către acest canal sunt trimise la istoricul de job al instanței de server DNS.

v **Canalele Null**

La toate mesajele înregistrate către canalele null se va renunța. Canalul null implicit este as400 null. Puteți ruta categorii către canalul null, dacă nu vreţi ca mesajele să apară în nici un istoric.

### **Categoriile de mesaje**

Mesajele sunt grupate pe categorii. Puteţi specifica ce categorii de mesaje ar trebui înregistrate către fiecare canal. Există multe categorii, incluzând:

- v config: procesarea fişierului de configurare
- v db: operaţii cu baze de date
- v queries: Generează un mesaj scurt de înregistrare pentru fiecare cerere pe care o primeşte serverul.
- v lame-servers: Detectarea delegărilor greşite
- v update: Actualizările dinamice
- v xfer-in: Transferurile de zonă pe care le primeşte serverul.
- v xfer-out: Transferuri de zonă pe care serverul le trimite

Fişierele de înregistrare pot deveni mari şi trebuie şterse în mod regulat. Toate conţinuturile fişierelor istoric ale serverului DNS sunt şterse atunci când serverul DNS este oprit şi pornit.

### **Gravitatea mesajelor**

Canalele vă permit să filtraţi după gravitatea mesajelor. Pentru fiecare canal, puteţi specifica nivelul de gravitate pentru fiecare din mesajele înregistrate. Sunt disponibile următoarele niveluri de gravitate:

- Critică
- Eroare
- Avertisment
- Observație
- Informație
- <span id="page-40-0"></span>• Depanare (specificați nivelul de depanare 0-11)
- v Dinamic (moşteneşte nivelul de depanare la pornire a serverului)

Sunt înregistrate, toate mesajele selectate care au gravitatea pe care aţi selectat-o şi orice niveluri mai sus de cea selectată din listă. De exemplu, dacă aţi selectat Avertisment, canalul înregistrează mesaje Avertisment, Eroare şi Critice. Dacă selectaţi nivelul Depanare, puteţi specifica o valoare de la 0 la 11 pentru care vreţi ca mesajele de depanare să fie înregistrate.

### **Modificarea setărilor de înregistrare**

Pentru a accesa opţiunile de înregistrare, parcurgeţi următorii paşi:

- 1. În Navigator iSeries, expandaţi **serverul dumneavoastră iSeries** → **Reţea** → **Servere** → **DNS**.
- 2. În panoul din dreapta, faceti clic dreapta pe **serverul DNS** si selectati **Configurare**.
- 3. În fereastra de configurare DNS, faceţi clic dreapta pe **Serverul DNS** şi selectaţi **Proprietăţi**.
- 4. În fereastra Proprietăţi server, selectaţi fişa **Channels** pentru a crea noi canale fişsier sau proprietăţi ale unui canal, cum ar fi gravitatea mesajelor înregistrate în istoricul fiecărui canal.
- 5. În fereastra Proprietăţi server, selectaţi fişa **Înregistrare în istoric** pentru a specifica categoriile de mesaje care să fie înregistrate în istoricul fiecărui canal.

### **Sugestie de depanare**

Nivelul de gravitate al canalului implicit as400\_joblog este setat la Eroare. Această setare este utilizată pentru a reduce volumul de mesaje de informare și avertizare, care altfel ar putea scădea performanța. Dacă întâmpinați probleme, dar istoricul jobului jnu indică sursa problemei respective, s-ar putea să fie necesar să modificaţi nivelul de gravitate. Urmaţi procedura de mai sus pentru a accesa pagina cu canale şi modificaţi nivelul de gravitate pentru canalul as400\_joblog la Avertizare, Observaţii sau Informare pentru a putea vizualiza mai multe date înregistrate. După ce aţi rezolvat problema, resetaţi nivelul de gravitate la Eroare pentru reducerea numărului de mesaje din istoricul jobului.

#### **Operaţii înrudite**

["Depanarea](#page-38-0) Domain Name System" la pagina 33

Acest subiect explică setările DNS (Domain Name System) pentru înregistrare în istoric şi depanare, care vă pot ajuta să rezolvaţi problemele cu serverul dumneavoastră DNS.

# **Modificarea setărilor de depanare Domain Name System**

Funcţia de depanare DNS (Domain Name System) poate oferi informaţii care vă pot ajuta să determinaţi şi să corectaţi problemele serverului DNS.

DNS oferă 12 niveluri al controlului de depanare. În general, înregistrarea în istoric furnizează o metodă mai uşoară de găsire a problemelor, dar în unele cazuri depanarea poate fi necesară. În condiţii normale, depanarea este dezactivată  $\alpha$ loare = 0). Se recomandă ca prima dată să folositi înregistrarea în istoric pentru a încerca să corectati problemele.

Nivelurile de depanare valide sunt între 0 şi 11. Reprezentantul dumneavoastră de service IBM vă poate ajuta să determinati valoarea corespunzătoare de depanare pentru diagnosticarea problemei dumneavoastră DNS. Valorile de 1 sau mai mari scriu informaţiile de depanare în fişierul NAMED.RUN din calea de directoare iSeries: **Integrated File System/Root/QIBM/UserData/OS400/DNS/<instanţă server>**, unde ″<instanţă server>″ reprezintă numele instanţei de server DNS. Fişierul NAMED.RUN continuă să se mărească atât timp cât nivelul de depanare este setat la 1 sau mai mare şi serverul DNS continuă să ruleze. Se recomandă să ştergeţi fişierul din timp în timp pentru a nu ocupa mult spaţiu pe disc. De asemenea, puteţi utiliza pagina **Proprietăţi server** - **Canale** pentru a specifica preferinţele pentru dimensiunea maximă şi numărul de versiuni ale fişierului NAMED.RUN.

Pentru a modifica valoarea de depanare pentru o instanță server DNS, urmați acești pași:

- 1. În Navigator iSeries, expandaţi **serverul dumneavoastră iSeries** → **Reţea** → **Servere** → **DNS**.
- 2. În panoul din dreapta, faceţi clic dreapta pe **serverul DNS** şi selectaţi **Configurare**.
- 3. În fereastra Configurare DNS, faceţi clic dreapta pe serverul DNS şi selectaţi **Proprietăţi**.
- <span id="page-41-0"></span>4. În pagina Proprietăţi server - General, specificaţi nivelul de depanare la pornirea serverului.
- 5. Dacă serverul rulează, opriţi şi reporniţi severul.
	- **Notă:** Modificările făcute la nivelul de depanare nu au efect în timp ce serverul rulează. Nivelul de depanare setat aici va fi folosit ulterior când serverul este repornit complet. Dacă aveţi nevoie să modificaţi nivelul de depanare în timp ce serverul rulează, vedeţi Caracteristicile DNS avansate.

#### **Concepte înrudite**

["Caracteristicile](#page-37-0) avansate Domain Name System" la pagina 32 Acest topic explică modul în care administratorii cu experiență pot utiliza caracteristicile avansate DNS (Domain Name System) pentru gestionarea mai facilă a serverului DNS.

#### **Operaţii înrudite**

["Depanarea](#page-38-0) Domain Name System" la pagina 33

Acest subiect explică setările DNS (Domain Name System) pentru înregistrare în istoric şi depanare, care vă pot ajuta să rezolvati problemele cu serverul dumneavoastră DNS.

### **Informaţiile înrudite pentru Domain Name System**

Mai jos sunt prezentate cărți IBM Redbooks (în format PDF) și situri Web care sunt legate de subiectul Domain Name System (DNS). Puteți vizualiza sau tipări oricare dintre aceste PDF-uri.

### **IBM Redbooks**

AS/400 TCP/IP [Autoconfiguration:](http://www.redbooks.ibm.com/abstracts/sg245147.html) DNS and DHCP Support (5181 KB)

Această carte descrie suportul pentru serverul DNS (Domain Name System) şi serverul DHCP (Dynamic Host Configuration Protocol) din i5/OS. Informațiile din această carte vă ajută să instalați, să adaptați, să configurați și să depanaţi suportul DNS şi DHCP prin exemple.

### **Situri Web**

- *DNS and BIND*, ediția a treia. Paul Albitz și Cricket Liu. Publicată de O'Reilly and [Associates,Inc.](http://www.oreilly.com/) Sebastopol. California, 1998. Număr ISBN : 1-56592-512-2. Aceasta este sursa cea mai bună sursă pentru DNS.
- v Situl Web Internet Software [Consortium](http://www.isc.org/) contine știri, legături și alte resurse pentru BIND.
- Situl [InterNIC](http://www.internic.net/) mentine un director cu toți înregistratorii de domenii care sunt autorizați de ICANN (Internet Corporation for Assigned Names and Numbers).
- DNS [Resources](http://www.dns.net/dnsrd/) Directory  $\frac{1}{\sqrt{2}}$  oferă materiale de referință pentru DNS și legături către multe alte resurse DNS,

inclusiv grupuri de discuție. De asemenea, furnizează o listă cu RFC-uri [referitoare](http://www.dns.net/dnsrd/rfc/) la DNS  $\mathbb{R}^4$ .

### **Salvarea fişierelor PDF**

Pentru salvarea unui PDF pe stația dumneavoastră de lucru pentru vizualizare sau tipărire:

- 1. Faceţi clic dreapta pe PDF din browser-ul dumneavoastră (faceţi clic dreapta pe legătura de mai sus).
- 2. Faceşi clic pe opţiunea care salvează PDF-ul în plan local. |
	- 3. Navigaţi la directorul în care doriţi să salvaţi PDF-ul.
	- 4. Faceţi clic pe **Save**.

# **Descărcarea Adobe Reader**

- Aveţi nevoie ca Adobe Reader să fie instalat pe sistemul dumneavoastră pentru a vizualiza sau tipări aceste PDF-uri. |
- Puteţi descărca o copie gratuită de pe Situl web [Adobe](http://www.adobe.com/products/acrobat/readstep.html) (www.adobe.com/products/acrobat/readstep.html) . |

# <span id="page-44-0"></span>**Anexa. Observaţii**

Aceste informaţii au fost elaborate pentru produse şi servicii oferite în S.U.A.

Este posibil ca IBM să nu ofere în alte ţări produsele, serviciile sau caracteristicile discutate în acest document. Luaţi legătura cu reprezentantul IBM local pentru informații despre produsele și serviciile disponibile în zona dumneavoastră. Referirea la un produs, program sau serviciu IBM nu înseamnă că se afirmă sau că se sugerează faptul că poate fi folosit numai acel produs, program sau serviciu IBM. Poate fi folosit în loc orice produs, program sau serviciu care este echivalent din punct de vedere funcțional și care nu încalcă dreptul de proprietate intelectuală al IBM. Însă evaluarea și verificarea modului în care funcţionează un produs, program sau serviciu non-IBM ţine de responsabilitatea utilizatorului.

IBM poate avea brevete sau aplicaţii în curs de brevetare care să acopere subiectele descrise în acest document. Oferirea acestui document nu vă conferă nici o licenţă cu privire la aceste brevete. Puteţi trimite întrebări cu privire la licențe, în scris, la:

IBM Director of Licensing IBM Corporation North Castle Drive Armonk, NY 10504-1785 U.S.A.

Pentru întrebări privind licenta pentru informațiile DBCS (double-byte), contactați departamentul de Proprietate intelectuală al IBM-ului din ţara dumneavoastră sau trimiteţi întrebările în scris la:

IBM World Trade Asia Corporation Licensing 2-31 Roppongi 3-chome, Minato-ku Tokyo 106-0032, Japan

Următorul paragraf nu se aplică în cazul Marii Britanii sau al altor țări unde asemenea prevederi nu sunt în **concordanţă cu legile locale:** INTERNATIONAL BUSINESS MACHINES CORPORATION OFERĂ ACEASTĂ PUBLICAŢIE "CA ATARE", FĂRĂ NICI UN FEL DE GARANŢIE, EXPRIMATĂ SAU PRESUPUSĂ, INCLUSIV, DAR NELIMITÂNDU-SE LA ELE, GARANŢIILE IMPLICITE DE NEÎNCĂLCARE A UNOR DREPTURI SAU NORME, DE VANDABILITATE SAU DE POTRIVIRE PENTRU UN ANUMIT SCOP. Unele state nu permit declinarea responsabilității pentru garanțiile exprese sau implicite în anumite tranzacții și de aceea este posibil ca aceste clauze să nu fie valabile în cazul dumneavoastră.

Aceste informaţii pot include inexactităţi tehnice sau erori tipografice. Periodic, informaţiile incluse aici sunt modificate; aceste modificări vor fi încorporate în noile ediţii ale publicaţiei. IBM poate aduce îmbunătăţiri şi/sau modifcări produsului (produselor) şi/sau programului (programelor) descrise în această publicaţie în orice moment, fără notificare.

Referirile din aceste informaţii la adrese de situri Web non-IBM sunt făcute numai pentru a vă ajuta, fără ca prezenţa lor să însemne un gir acordat acestor situri Web. Materialele de pe siturile Web respective nu fac parte din materialele pentru acest produs IBM, iar utilizarea acestor situri Web se face pe propriul risc.

IBM poate utiliza sau distribui oricare dintre informatiile pe care le furnizati, în orice mod considerat adecvat, fără ca aceasta să implice vreo obligație pentru dumneavoastră.

Posesorii de licențe pentru acest program care doresc să aibă informații despre el în scopul de a permite: (I) schimbul de informaţii între programe create independent şi alte programe (inclusiv acesta) şi (II) utilizarea mutuală a informaţiilor care au fost schimbate, vor contacta:

#### IBM Corporation

<span id="page-45-0"></span>Software Interoperability Coordinator, Department YBWA 3605 Highway 52 N Rochester, MN 55901 U.S.A.

Aceste informații pot fi disponibile cu respectarea termenilor și condițiilor corespunzătoare, iar în unele cazuri cu plata unei taxe.

Programul licenţiat la care se referă aceste informaţii şi toate materialele licenţiate disponibile pentru el sunt furnizate | de IBM în conformitate cu termenii din IBM Customer Agreement, IBM International Program License Agreement, | IBM License Agreement for Machine Code sau din alt acord echivalent încheiat între noi. |

Toate datele de performanţă din acest document au fost determinate într-un mediu controlat. De aceea, rezultatele obtinute în alte medii de functionare pot fi diferite. Unele măsurători s-ar putea să fi fost făcute pe sisteme la nivel de dezvoltare și nu există nici o garanție că aceste măsurători vor fi identice pe sistemele disponibile pe piață. Mai mult de atât, unele măsurători s-ar putea să fi fost estimate prin extrapolare. Rezultatele reale pot fi diferite. Utilizatorii acestui document trebuie să verifice datele aplicabile pentru mediul lor specific.

Informaţiile privind produsele non-IBM au fost obţinute de la furnizorii acestor produse, din anunţurile lor publicate sau din alte surse disponibile publicului. IBM nu a testat aceste produse si nu poate confirma acuratetea performantelor, compatibilitatea sau oricare alte pretenții legate de produsele non-IBM. Întrebări legate de capacitățile produselor non-IBM le veţi adresa furnizorilor acestor produse.

Toate declarațiile privind direcțiile de viitor și intențiile IBM-ului pot fi schimbate sau se poate renunța la ele, fără notificare prealabilă şi reprezintă doar scopuri şi obiective.

Aceste informaţii conţin exemple de date şi rapoarte folosite în operaţiile comerciale de zi cu zi. Pentru a fi cât mai complete, exemplele includ nume de persoane, de companii, de mărci şi de produse. Toate aceste nume sunt fictive şi orice asemănare cu nume sau adrese folosite de o întreprindere reală este pură coincidenţă.

#### LICENŢĂ - COPYRIGHT:

Aceste informaţii conţin exemple de programe de aplicaţii în limbaje sursă, care ilustrează tehnici de programare pe diferite platforme de operare. Puteți copia, modifica și distribui aceste exemple de programe sub orice formă fără ca IBM să pretindă vreo plată, când o faceţi în scopul dezvoltării, folosirii, promovării şi distribuirii programelor de aplicatii conform cu interfata de programare a aplicatiilor pentru platforma de operare pentru care au fost scrise exemplele de program. Aceste exemple nu au fost testate amănunțit în toate condițiile. De aceea, IBM nu poate garanta sau sugera fiabilitatea, suportul pentru service sau funcționarea acestor programe.

Fiecare copie sau porțiune din aceste exemple de program sau orice lucrare derivată din acestea trebuie să includă un anunţ de copyright de genul următor:

© (numele companiei dumneavoastră) (anul). Unele portiuni din acest cod sunt derivate din IBM Corp. Sample Programs. © Copyright IBM Corp. \_ introduceti anul sau anii. Toate drepturile rezervate.

Dacă vizualizaţi aceste informaţii folosind o copie electronică, fotografiile şi ilustraţiile color s-ar putea să nu apară.

# **Informaţii privind interfaţa de programare**

Această publicație referitoare la DNS conține informații despre interfețele de programare menite să permită beneficiarului obtinerea serviciilor IBM i5/OS.

### **Mărci comerciale**

Următorii termeni sunt mărci comerciale deţinute de International Business Machines Corporation în Statele Unite, în alte ţări sau ambele:

- <span id="page-46-0"></span>AFS | AS/400 | l e(logo)server eServer |  $\frac{15}{OS}$ IBM | IBM (logo) | iSeries |
- OS/400 |
- Redbooks |

Alte nume de companii, produse sau servicii pot fi mărci comerciale sau mărci de serviciu ale altora.

# **Termenii şi condiţiile**

Permisiunile pentru utilizarea acestor publicaţii sunt acordate în conformitate cu următorii termeni şi condiţii.

**Utilizare personală:** Puteţi reproduce aceste publicaţii pentru utilizarea personală, necomercială, cu condiţia ca toate anunțurile de proprietate să fie păstrate. Nu puteți distribui, afișa sau realiza lucrări derivate din aceste publicații sau dintr-o porţiune a lor fără consimţământul explicit al IBM.

Utilizare comercială: Puteti reproduce, distribui și afișa aceste publicații doar în cadrul întreprinderii dumneavoastră, cu condiția ca toate anunțurile de proprietate să fie păstrate. Nu puteți să realizați lucrări derivate din aceste informații, nici să reproduceti, să distribuiti sau să afisați aceste informații sau o porțiune a lor în afara întreprinderii dumneavoastră fără consimţământul explicit de la IBM.

În afara celor acordate expres prin această permisiune, nu se acordă nici o altă permisiune, licenţă sau drept, explicite sau implicite, pentru aceste publicații sau orice informații, date, software sau alte elemente pe care le conțin și care reprezintă o proprietate intelectuală.

IBM îşi păstrează dreptul de a retrage permisiunile acordate aici oricând, la discreţia sa, dacă folosirea publicaţiilor este în detrimentul intereselor sale sau, după cum este determinat de IBM sau dacă instrucțiunile de mai sus nu sunt urmate corespunzător.

Nu puteţi descărca, exporta sau reexporta aceste informaţii decât în deplină conformitate cu legile şi regulamentele aplicabile, inclusiv toate legile şi regulamentele de export ale Statelor Unite.

IBM NU ACORDĂ NICI O GARANŢIE PENTRU CONŢINUTUL ACESTOR PUBLICAŢII. ACESTE PUBLICAŢII SUNT FURNIZATE ″CA ATARE″, FĂRĂ NICI UN FEL DE GARANŢIE, EXPLICITĂ SAU IMPLICITĂ, INCLUZÂND, DAR FĂRĂ A SE LIMITA LA ELE, GARANŢIILE IMPLICITE DE VANDABILITATE, DE NEÎNCĂLCARE A UNOR DREPTURI SAU NORME ŞI DE POTRIVIRE PENTRU UN ANUMIT SCOP.

![](_page_49_Picture_0.jpeg)

Tipărit în S.U.A.